# Webex para Guia de solução de problemas do Cisco BroadWorks

#### **Índice do livro**

- Webex para solução de problemas do Cisco [BroadWorks](https://www.cisco.com/c/en/us/td/docs/voice_ip_comm/cloudCollaboration/wx4bwks/Troubleshooting_Guide/wbxbw_b_troubleshooting-guide/wbxbw_b_Troubleshooting-Guide_chapter_00.html)
- Webex para recursos de solução de problemas do Cisco [BroadWorks](https://www.cisco.com/c/en/us/td/docs/voice_ip_comm/cloudCollaboration/wx4bwks/Troubleshooting_Guide/wbxbw_b_troubleshooting-guide/wbxbw_b_Troubleshooting-Guide_chapter_01.html)
- Webex para processos de solução de problemas do Cisco [BroadWorks](https://www.cisco.com/c/en/us/td/docs/voice_ip_comm/cloudCollaboration/wx4bwks/Troubleshooting_Guide/wbxbw_b_troubleshooting-guide/wbxbw_b_Troubleshooting-Guide_chapter_010.html)
- Webex para solução de problemas específicos do Cisco [BroadWorks](https://www.cisco.com/c/en/us/td/docs/voice_ip_comm/cloudCollaboration/wx4bwks/Troubleshooting_Guide/wbxbw_b_troubleshooting-guide/wbxbw_b_Troubleshooting-Guide_chapter_011.html)

#### **Capítulo: Webex para solução de problemas do Cisco BroadWorks**

- Solução de problemas Webex para Cisco [BroadWorks](https://www.cisco.com/c/en/us/td/docs/voice_ip_comm/cloudCollaboration/wx4bwks/Troubleshooting_Guide/wbxbw_b_troubleshooting-guide/wbxbw_b_Troubleshooting-Guide_chapter_00.html#id_138597)
- Histórico de [alterações](https://www.cisco.com/c/en/us/td/docs/voice_ip_comm/cloudCollaboration/wx4bwks/Troubleshooting_Guide/wbxbw_b_troubleshooting-guide/wbxbw_b_Troubleshooting-Guide_chapter_00.html#Cisco_Reference.dita_4aacf343-f07f-4403-b276-38133f82fa41)

#### **Solução de problemas Webex para Cisco BroadWorks**

Este documento destina-se a técnicos de organizações prestadoras de serviços que apoiam a si próprios e a seus clientes. Esperamos que você tenha alguma familiaridade com solução de problemas em geral, leitura de registros e trabalho com casos de assinantes.

O artigo está dividido em três seções principais:

- **Recursos**, que é uma lista de ferramentas, material de leitura, registros e contatos que você pode precisar.
- **Processos**, que descreve algumas das ações que você pode tomar ao solucionar um problema do cliente.
- **Questões específicas**, que categoriza e lista problemas que ocorrem, como identificá-los e como você poderia resolvê-los.

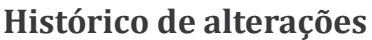

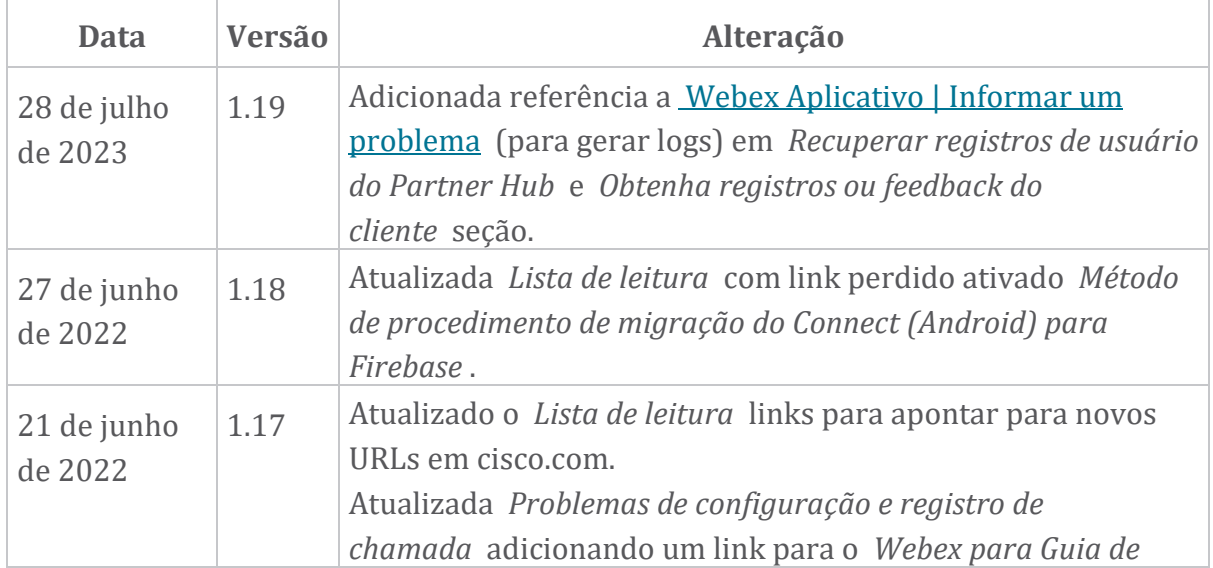

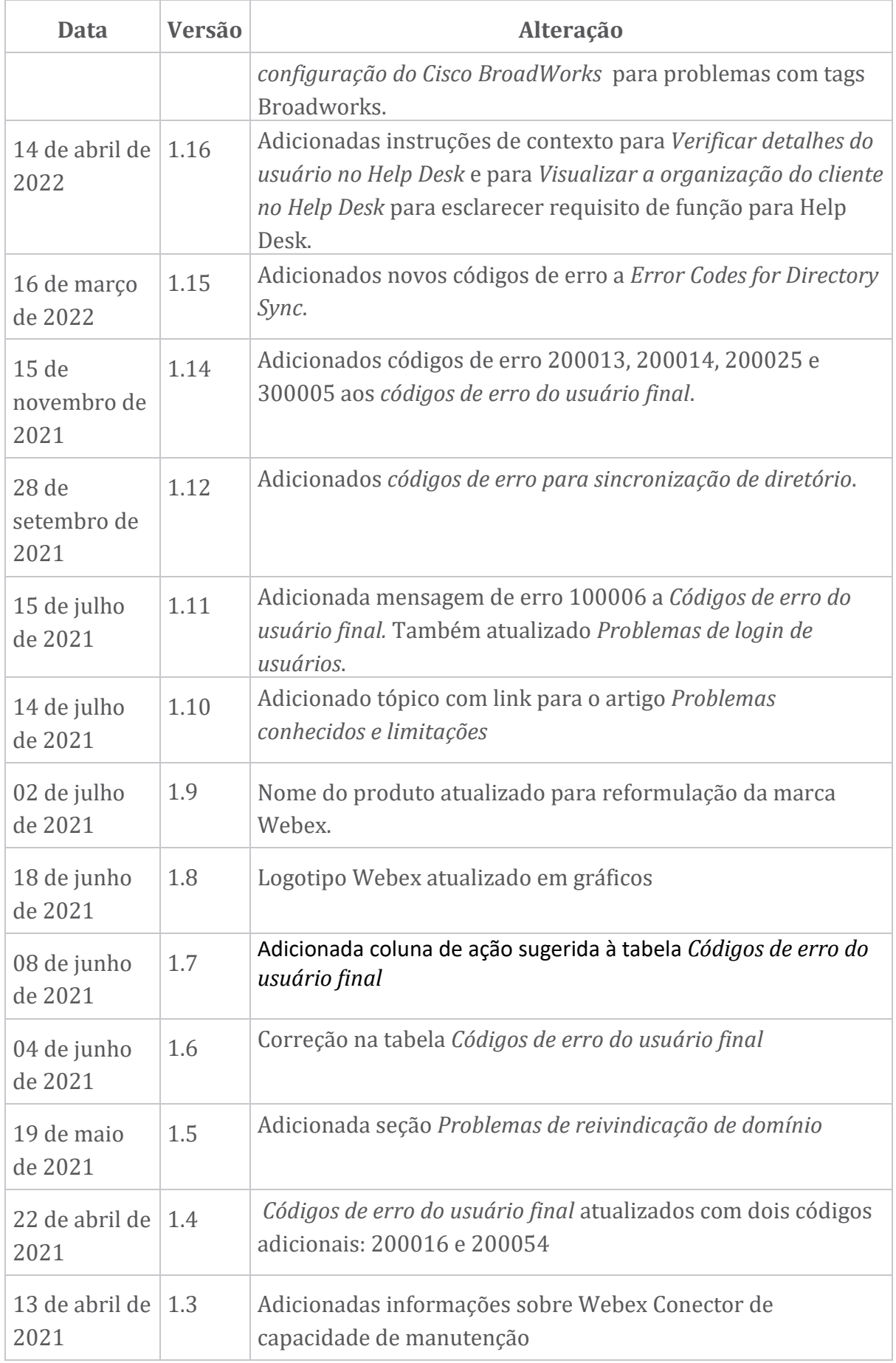

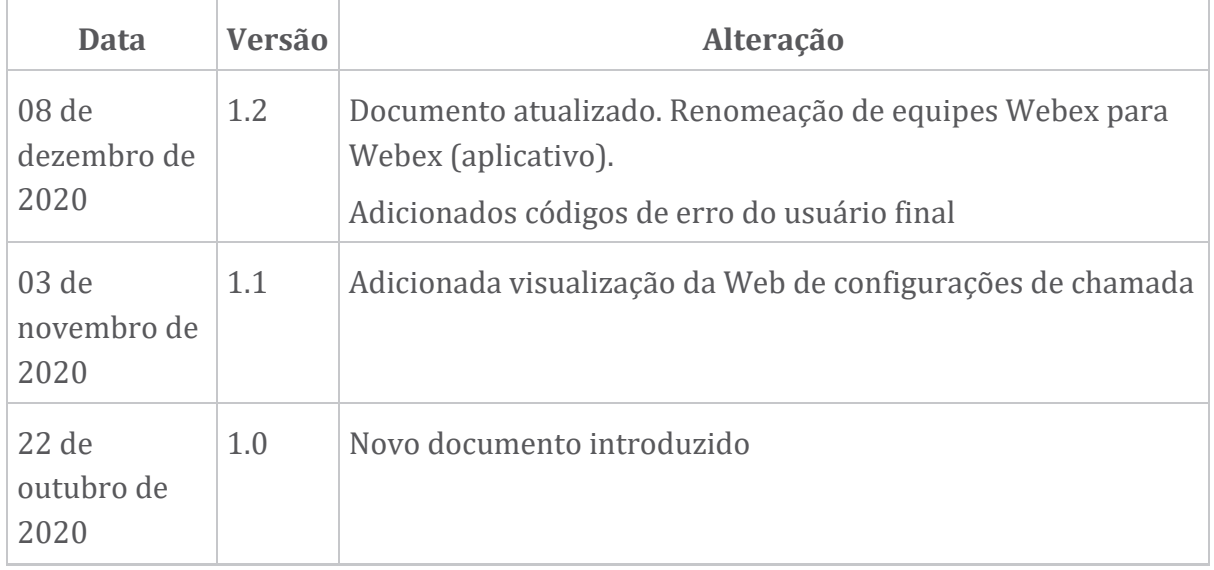

# **Capítulo: Webex para recursos de solução de problemas do Cisco BroadWorks**

Conteúdo do capítulo

- [Contatos](https://www.cisco.com/c/en/us/td/docs/voice_ip_comm/cloudCollaboration/wx4bwks/Troubleshooting_Guide/wbxbw_b_troubleshooting-guide/wbxbw_b_Troubleshooting-Guide_chapter_01.html#id_138598)
- [Arquivos](https://www.cisco.com/c/en/us/td/docs/voice_ip_comm/cloudCollaboration/wx4bwks/Troubleshooting_Guide/wbxbw_b_troubleshooting-guide/wbxbw_b_Troubleshooting-Guide_chapter_01.html#id_138599) de log úteis
- Lista de [leitura](https://www.cisco.com/c/en/us/td/docs/voice_ip_comm/cloudCollaboration/wx4bwks/Troubleshooting_Guide/wbxbw_b_troubleshooting-guide/wbxbw_b_Troubleshooting-Guide_chapter_01.html#id_138600)
- Problemas [conhecidos](https://www.cisco.com/c/en/us/td/docs/voice_ip_comm/cloudCollaboration/wx4bwks/Troubleshooting_Guide/wbxbw_b_troubleshooting-guide/wbxbw_b_Troubleshooting-Guide_chapter_01.html#reference_0E26AFF55032BEF21BA02FF5724E823A) e limitações
- Conector de capacidade de [manutenção](https://www.cisco.com/c/en/us/td/docs/voice_ip_comm/cloudCollaboration/wx4bwks/Troubleshooting_Guide/wbxbw_b_troubleshooting-guide/wbxbw_b_Troubleshooting-Guide_chapter_01.html#reference_32F268C5786F403B77F7EA816488B7D1)

#### **Contatos**

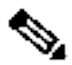

**Observação** A partir de outubro de 2020, estamos migrando o suporte ao cliente BroadSoft para processos e ferramentas de suporte Cisco CX. Isso significa que Webex para Cisco BroadWorks os parceiros precisam deixar de usar o Xchange para gerenciamento de casos e passar a usar o Support Case Manager (SCM).

> Esperamos que a migração seja executada por aproximadamente três meses e até o final do ano civil de 2020. A equipe TAC do BroadWorks/UCaaS começará a oferecer suporte a casos no CSOne/Lightning em vez do BroadSoft Jira quando você for migrado. Poderá ser necessário consultar casos em ambos os sistemas durante o período de migração.

Consulte Transição de suporte [BroadSoft](https://help.webex.com/WBX9000033733) legado para obter detalhes.

#### **Arquivos de log úteis**

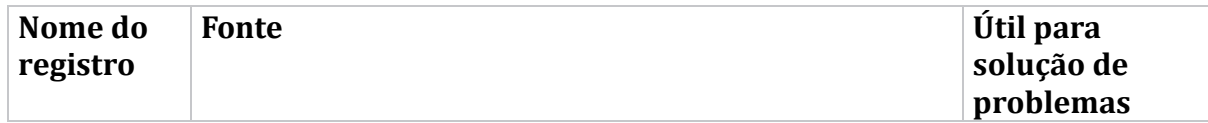

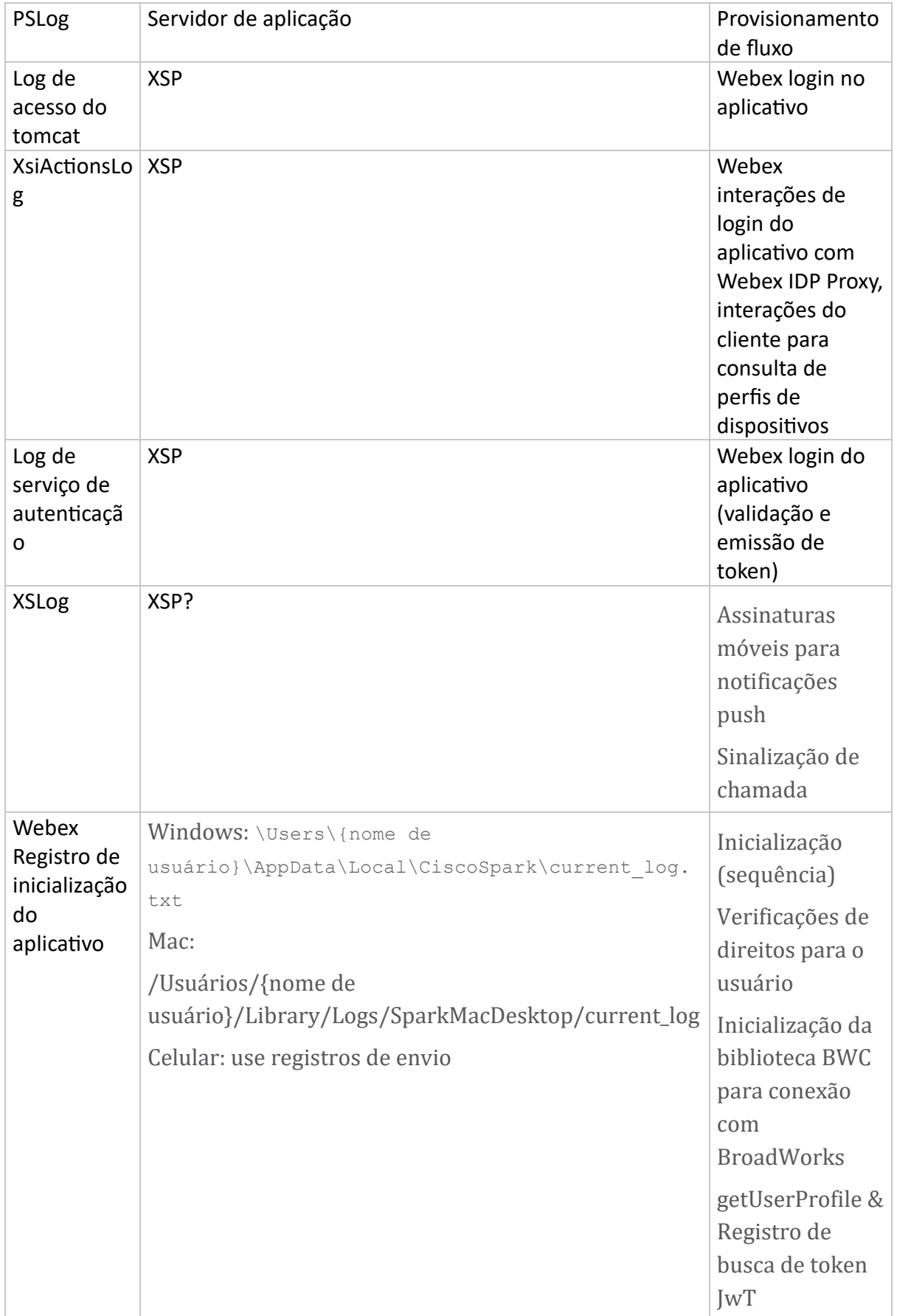

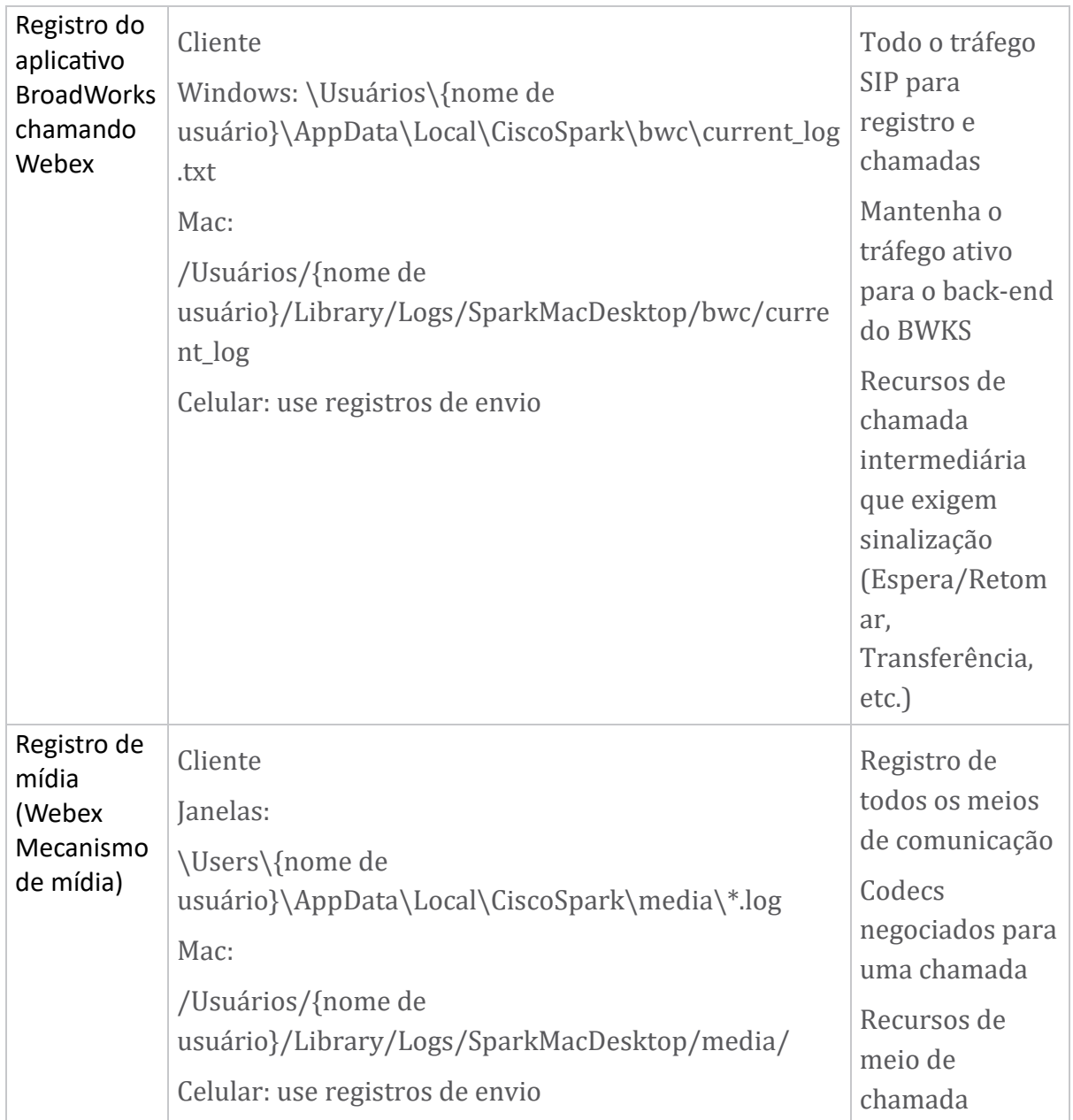

#### **Lista de leitura**

- Webex para Cisco BroadWorks Portal de conhecimento de parceiros: [https://help.webex.com/ld-hagbf3-WebexforBroadWorks/Webex](https://help.webex.com/ld-hagbf3-WebexforBroadWorks/Webex-for-BroadWorks)[for-BroadWorks.](https://help.webex.com/ld-hagbf3-WebexforBroadWorks/Webex-for-BroadWorks)
- Guia de configuração da plataforma XSP (R23): [https://www.cisco.com/c/dam/en/us/td/docs/voice\\_ip\\_comm/broadwo](https://www.cisco.com/c/dam/en/us/td/docs/voice_ip_comm/broadworks/Config/XSP/BW-XtendedServicesPlatformConfigGuide-R230.pdf) [rks/Config/XSP/BW-XtendedServicesPlatformConfigGuide-R230.pdf](https://www.cisco.com/c/dam/en/us/td/docs/voice_ip_comm/broadworks/Config/XSP/BW-XtendedServicesPlatformConfigGuide-R230.pdf)
- Guia de gerenciamento de software BroadWorks (R23): [https://www.cisco.com/c/dam/en/us/td/docs/voice\\_ip\\_comm/broadwo](https://www.cisco.com/c/dam/en/us/td/docs/voice_ip_comm/broadworks/IandU/BW-SoftwareManagementGuide-R230.pdf) [rks/IandU/BW-SoftwareManagementGuide-R230.pdf](https://www.cisco.com/c/dam/en/us/td/docs/voice_ip_comm/broadworks/IandU/BW-SoftwareManagementGuide-R230.pdf)
- Guia de configuração de gerenciamento de dispositivos Cisco BroadWorks (R23): [https://www.cisco.com/c/dam/en/us/td/docs/voice\\_ip\\_comm/broadwo](https://www.cisco.com/c/dam/en/us/td/docs/voice_ip_comm/broadworks/Config/All/BW-DeviceManagementConfigGuide-R230.pdf) [rks/Config/All/BW-DeviceManagementConfigGuide-R230.pdf](https://www.cisco.com/c/dam/en/us/td/docs/voice_ip_comm/broadworks/Config/All/BW-DeviceManagementConfigGuide-R230.pdf)
- Guia de administração da interface de linha de comando Broadworks Xsp: [https://www.cisco.com/c/dam/en/us/td/docs/voice\\_ip\\_comm/broadwork](https://www.cisco.com/c/dam/en/us/td/docs/voice_ip_comm/broadworks/Config/XSP/BW-XspCLIAdminGuide-R230.pdf) [s/Config/XSP/BW-XspCLIAdminGuide-R230.pdf](https://www.cisco.com/c/dam/en/us/td/docs/voice_ip_comm/broadworks/Config/XSP/BW-XspCLIAdminGuide-R230.pdf)
- Descrição do recurso do token de autenticação de longa duração, versão 23.0 [https://www.cisco.com/c/dam/en/us/td/docs/voice\\_ip\\_comm/broadwork](https://www.cisco.com/c/dam/en/us/td/docs/voice_ip_comm/broadworks/FD/AS/LongLivedAuthenticationTokenFD-R230.pdf) [s/FD/AS/LongLivedAuthenticationTokenFD-R230.pdf](https://www.cisco.com/c/dam/en/us/td/docs/voice_ip_comm/broadworks/FD/AS/LongLivedAuthenticationTokenFD-R230.pdf)
- SAML Guia de integração de autenticação, R22: [https://www.cisco.com/c/dam/en/us/td/docs/voice\\_ip\\_comm/broadwor](https://www.cisco.com/c/dam/en/us/td/docs/voice_ip_comm/broadworks/Design/All/BW-SAMLIntegrationSolutionGuide-R220.pdf) [ks/Design/All/BW-SAMLIntegrationSolutionGuide-R220.pdf](https://www.cisco.com/c/dam/en/us/td/docs/voice_ip_comm/broadworks/Design/All/BW-SAMLIntegrationSolutionGuide-R220.pdf)
- Cisco BroadWorks SSL Guia de opções de suporte: [https://www.cisco.com/c/dam/en/us/td/docs/voice\\_ip\\_comm/broad](https://www.cisco.com/c/dam/en/us/td/docs/voice_ip_comm/broadworks/Config/All/BW-SSLSupportOptionsGuide.pdf) [works/Config/All/BW-SSLSupportOptionsGuide.pdf](https://www.cisco.com/c/dam/en/us/td/docs/voice_ip_comm/broadworks/Config/All/BW-SSLSupportOptionsGuide.pdf)
- Descrição do recurso de suporte Cisco CI: [https://www.cisco.com/c/dam/en/us/td/docs/voice\\_ip\\_comm/broadworks](https://www.cisco.com/c/dam/en/us/td/docs/voice_ip_comm/broadworks/FD/ADP/CIAuthenticationSupportFD-R2020_09.pdf) [/FD/ADP/CIAuthenticationSupportFD-R2020\\_09.pdf](https://www.cisco.com/c/dam/en/us/td/docs/voice_ip_comm/broadworks/FD/ADP/CIAuthenticationSupportFD-R2020_09.pdf)
- Servidor push de notificação (descrição do recurso): [https://www.cisco.com/c/dam/en/us/td/docs/voice\\_ip\\_comm/broad](https://www.cisco.com/c/dam/en/us/td/docs/voice_ip_comm/broadworks/FD/All/NotificationPushServerFD-R220.pdf) [works/FD/All/NotificationPushServerFD-R220.pdf](https://www.cisco.com/c/dam/en/us/td/docs/voice_ip_comm/broadworks/FD/All/NotificationPushServerFD-R220.pdf)
- Suporte a notificações push para chamadas Descrição do recurso Versão 22.0: [https://www.cisco.com/c/dam/en/us/td/docs/voice\\_ip\\_comm/broadwor](https://www.cisco.com/c/dam/en/us/td/docs/voice_ip_comm/broadworks/FD/All/PushNotificationSupportForCallsFD-R220.pdf) [ks/FD/All/PushNotificationSupportForCallsFD-R220.pdf](https://www.cisco.com/c/dam/en/us/td/docs/voice_ip_comm/broadworks/FD/All/PushNotificationSupportForCallsFD-R220.pdf)
- Método de procedimento de migração do Connect (Android) para Firebase: [https://www.cisco.com/c/dam/en/us/td/docs/voice\\_ip\\_comm/UC-](https://www.cisco.com/c/dam/en/us/td/docs/voice_ip_comm/UC-One/UC-One-Collaborate/Connect/Mobile/Technical/ConnectAndroidMigrationToFirebaseMOP-R3_9_x.pdf)[One/UC-One-](https://www.cisco.com/c/dam/en/us/td/docs/voice_ip_comm/UC-One/UC-One-Collaborate/Connect/Mobile/Technical/ConnectAndroidMigrationToFirebaseMOP-R3_9_x.pdf)[Collaborate/Connect/Mobile/Technical/ConnectAndroidMigrationToFirebaseM](https://www.cisco.com/c/dam/en/us/td/docs/voice_ip_comm/UC-One/UC-One-Collaborate/Connect/Mobile/Technical/ConnectAndroidMigrationToFirebaseMOP-R3_9_x.pdf) [OP-R3\\_9\\_x.pdf](https://www.cisco.com/c/dam/en/us/td/docs/voice_ip_comm/UC-One/UC-One-Collaborate/Connect/Mobile/Technical/ConnectAndroidMigrationToFirebaseMOP-R3_9_x.pdf)
- Armazenamento Cisco BroadWorks de tokens de dispositivo para notificações push Descrição do recurso Versão 22.0: [https://www.cisco.com/c/dam/en/us/td/docs/voice\\_ip\\_comm/broadwor](https://www.cisco.com/c/dam/en/us/td/docs/voice_ip_comm/broadworks/FD/All/BroadWorksStorageOfDeviceTokensForPushNotificationsFD-R220.pdf) [ks/FD/All/BroadWorksStorageOfDeviceTokensForPushNotificationsFD-](https://www.cisco.com/c/dam/en/us/td/docs/voice_ip_comm/broadworks/FD/All/BroadWorksStorageOfDeviceTokensForPushNotificationsFD-R220.pdf)[R220.pdf](https://www.cisco.com/c/dam/en/us/td/docs/voice_ip_comm/broadworks/FD/All/BroadWorksStorageOfDeviceTokensForPushNotificationsFD-R220.pdf)
- Planejador de capacidade do sistema Cisco BroadWorks (planilha): [https://www.cisco.com/c/dam/en/us/td/docs/voice\\_ip\\_comm/broa](https://www.cisco.com/c/dam/en/us/td/docs/voice_ip_comm/broadworks/Technical/BW-SystemCapacityPlanner.xlsm) [dworks/Technical/BW-SystemCapacityPlanner.xlsm](https://www.cisco.com/c/dam/en/us/td/docs/voice_ip_comm/broadworks/Technical/BW-SystemCapacityPlanner.xlsm)
- Guia de dimensionamento da plataforma Cisco BroadWorks: [https://www.cisco.com/c/dam/en/us/td/docs/voice\\_ip\\_comm/br](https://www.cisco.com/c/dam/en/us/td/docs/voice_ip_comm/broadworks/Technical/BW-PlatformDimensioningGuide.pdf) [oadworks/Technical/BW-PlatformDimensioningGuide.pdf](https://www.cisco.com/c/dam/en/us/td/docs/voice_ip_comm/broadworks/Technical/BW-PlatformDimensioningGuide.pdf)
- Guia de engenharia de sistemas Cisco Broadworks: [https://www.cisco.com/c/dam/en/us/td/docs/voice\\_ip\\_comm/br](https://www.cisco.com/c/dam/en/us/td/docs/voice_ip_comm/broadworks/Technical/BW-SystemEngineeringGuide.pdf) [oadworks/Technical/BW-SystemEngineeringGuide.pdf](https://www.cisco.com/c/dam/en/us/td/docs/voice_ip_comm/broadworks/Technical/BW-SystemEngineeringGuide.pdf)
- Guia de configuração do Communicator for Desktop (UC-One for Desktop): [https://www.cisco.com/c/dam/en/us/td/docs/voice\\_ip\\_comm/UC-](https://www.cisco.com/c/dam/en/us/td/docs/voice_ip_comm/UC-One/UC-One-Collaborate/Communicator/Desktop/Config/CommunicatorConfigGuideDesktop-R22_9_24-UC-One-R3_9_24.pdf?dtid=osscdc000283)[One/UC-One-](https://www.cisco.com/c/dam/en/us/td/docs/voice_ip_comm/UC-One/UC-One-Collaborate/Communicator/Desktop/Config/CommunicatorConfigGuideDesktop-R22_9_24-UC-One-R3_9_24.pdf?dtid=osscdc000283)[Collaborate/Communicator/Desktop/Config/CommunicatorConfigGuideDesktop](https://www.cisco.com/c/dam/en/us/td/docs/voice_ip_comm/UC-One/UC-One-Collaborate/Communicator/Desktop/Config/CommunicatorConfigGuideDesktop-R22_9_24-UC-One-R3_9_24.pdf?dtid=osscdc000283) [-R22\\_9\\_24-UC-One-R3\\_9\\_24.pdf?dtid=osscdc000283](https://www.cisco.com/c/dam/en/us/td/docs/voice_ip_comm/UC-One/UC-One-Collaborate/Communicator/Desktop/Config/CommunicatorConfigGuideDesktop-R22_9_24-UC-One-R3_9_24.pdf?dtid=osscdc000283)
- Documento de requisitos de suporte para autenticação CI versão 1.0 MR-7136: [https://www.cisco.com/c/dam/en/us/td/docs/voice\\_ip\\_comm/broadwo](https://www.cisco.com/c/dam/en/us/td/docs/voice_ip_comm/broadworks/FD/ADP/CIAuthenticationSupportFD-R2020_09.pdf) [rks/FD/ADP/CIAuthenticationSupportFD-R2020\\_09.pdf](https://www.cisco.com/c/dam/en/us/td/docs/voice_ip_comm/broadworks/FD/ADP/CIAuthenticationSupportFD-R2020_09.pdf)

#### **Problemas conhecidos e limitações**

O artigo Problemas conhecidos e limitações contém informações atualizadas sobre problemas conhecidos que identificamos na solução Webex para BroadWorks. Para detalhes, veja o link abaixo:

#### Problemas [conhecidos](https://help.webex.com/en-us/nal834m/Known-Issues-with-Webex-for-BroadWorks) e limitações **Conector de manutenção**

O serviço Webex Serviceability aumenta a velocidade com que a equipe de assistência técnica da Cisco pode diagnosticar problemas em sua infraestrutura. Ele automatiza as tarefas de localizar, recuperar e armazenar registros de diagnóstico e informações em um caso de SR. O serviço também aciona análises de assinaturas de diagnóstico para que o TAC possa identificar e resolver problemas com mais eficiência com seu equipamento local.

Para obter detalhes sobre como implantar o Serviceability Connector, acesse *Guia de implantação do Cisco Webex Serviceability*

*Connector* em [https://www.cisco.com/c/en/us/td/docs/voice\\_ip\\_comm/cloudCollabor](https://www.cisco.com/c/en/us/td/docs/voice_ip_comm/cloudCollaboration/spark/hybridservices/serviceability/cmgt_b_deployment-guide-spark-hybrid-service-connector.html) [ation/spark/hybridservices/serviceability/cmgt\\_b\\_deployment-guide-spark-hybrid](https://www.cisco.com/c/en/us/td/docs/voice_ip_comm/cloudCollaboration/spark/hybridservices/serviceability/cmgt_b_deployment-guide-spark-hybrid-service-connector.html)[service-connector.html](https://www.cisco.com/c/en/us/td/docs/voice_ip_comm/cloudCollaboration/spark/hybridservices/serviceability/cmgt_b_deployment-guide-spark-hybrid-service-connector.html) .

# **Capítulo: Webex para processos de solução de problemas do Cisco BroadWorks**

Conteúdo do capítulo

- [Escalando](https://www.cisco.com/c/en/us/td/docs/voice_ip_comm/cloudCollaboration/wx4bwks/Troubleshooting_Guide/wbxbw_b_troubleshooting-guide/wbxbw_b_Troubleshooting-Guide_chapter_010.html#id_138601) um problema
- Quais [informações](https://www.cisco.com/c/en/us/td/docs/voice_ip_comm/cloudCollaboration/wx4bwks/Troubleshooting_Guide/wbxbw_b_troubleshooting-guide/wbxbw_b_Troubleshooting-Guide_chapter_010.html#id_138602) do cliente coletar
- [Verifique](https://www.cisco.com/c/en/us/td/docs/voice_ip_comm/cloudCollaboration/wx4bwks/Troubleshooting_Guide/wbxbw_b_troubleshooting-guide/wbxbw_b_Troubleshooting-Guide_chapter_010.html#id_138603) os detalhes do usuário no Help Desk
- Ver a [organização](https://www.cisco.com/c/en/us/td/docs/voice_ip_comm/cloudCollaboration/wx4bwks/Troubleshooting_Guide/wbxbw_b_troubleshooting-guide/wbxbw_b_Troubleshooting-Guide_chapter_010.html#id_138604) do cliente no Help Desk
- [Recuperar](https://www.cisco.com/c/en/us/td/docs/voice_ip_comm/cloudCollaboration/wx4bwks/Troubleshooting_Guide/wbxbw_b_troubleshooting-guide/wbxbw_b_Troubleshooting-Guide_chapter_010.html#id_138605) registros de usuário do Partner Hub
- Como [encontrar](https://www.cisco.com/c/en/us/td/docs/voice_ip_comm/cloudCollaboration/wx4bwks/Troubleshooting_Guide/wbxbw_b_troubleshooting-guide/wbxbw_b_Troubleshooting-Guide_chapter_010.html#id_138606) a versão do cliente
- [Verificação](https://www.cisco.com/c/en/us/td/docs/voice_ip_comm/cloudCollaboration/wx4bwks/Troubleshooting_Guide/wbxbw_b_troubleshooting-guide/wbxbw_b_Troubleshooting-Guide_chapter_010.html#id_138607) do cliente para serviço de chamada
- Obtenha registros ou [feedback](https://www.cisco.com/c/en/us/td/docs/voice_ip_comm/cloudCollaboration/wx4bwks/Troubleshooting_Guide/wbxbw_b_troubleshooting-guide/wbxbw_b_Troubleshooting-Guide_chapter_010.html#id_138608) do cliente
- Obtenha dados do [ambiente](https://www.cisco.com/c/en/us/td/docs/voice_ip_comm/cloudCollaboration/wx4bwks/Troubleshooting_Guide/wbxbw_b_troubleshooting-guide/wbxbw_b_Troubleshooting-Guide_chapter_010.html#id_138609) de chamada
- [Redefinir](https://www.cisco.com/c/en/us/td/docs/voice_ip_comm/cloudCollaboration/wx4bwks/Troubleshooting_Guide/wbxbw_b_troubleshooting-guide/wbxbw_b_Troubleshooting-Guide_chapter_010.html#id_138610) banco de dados Webex
- Verifique se Webex deve se registrar no [BroadWorks](https://www.cisco.com/c/en/us/td/docs/voice_ip_comm/cloudCollaboration/wx4bwks/Troubleshooting_Guide/wbxbw_b_troubleshooting-guide/wbxbw_b_Troubleshooting-Guide_chapter_010.html#id_138613)
- Analise o PSLog para problemas de [provisionamento](https://www.cisco.com/c/en/us/td/docs/voice_ip_comm/cloudCollaboration/wx4bwks/Troubleshooting_Guide/wbxbw_b_troubleshooting-guide/wbxbw_b_Troubleshooting-Guide_chapter_010.html#id_138614) de usuários
- Analise logs XSP para solucionar [problemas](https://www.cisco.com/c/en/us/td/docs/voice_ip_comm/cloudCollaboration/wx4bwks/Troubleshooting_Guide/wbxbw_b_troubleshooting-guide/wbxbw_b_Troubleshooting-Guide_chapter_010.html#id_138615) de login do assinante

#### **Escalando um problema**

Depois de seguir algumas das orientações para solução de problemas, você deverá ter uma ideia razoável de onde o problema está raiz.

#### Procedimento

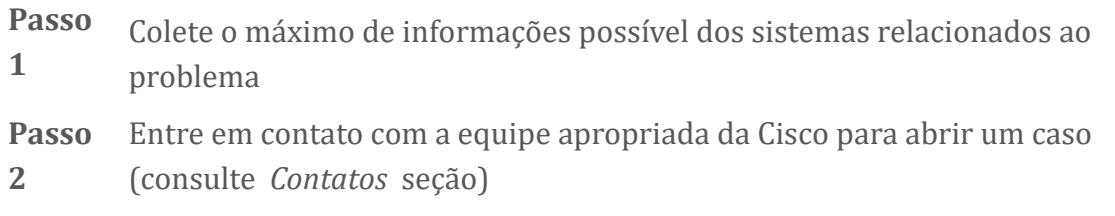

# **Quais informações do cliente coletar**

Se você acha que precisa abrir um caso ou escalar um problema, colete as seguintes informações durante a solução de problemas com o usuário:

- Identificador do usuário: endereço de e-mail do CI ou UUID do usuário (este é o identificador Webex, mas se você também obtiver o identificador BroadWorks do usuário, isso ajudará)
- Identificador da organização
- Período aproximado durante o qual o problema ocorreu
- Plataforma e versão do cliente
- Envie ou colete logs do cliente
- Registre o ID de rastreamento, se mostrado no cliente

## **Verifique os detalhes do usuário no Help Desk**

Os administradores parceiros que têm privilégios de função de Administrador de Help Desk (Básico ou Avançado) podem usar este procedimento para verificar detalhes do usuário usando a visualização Help Desk. Procedimento

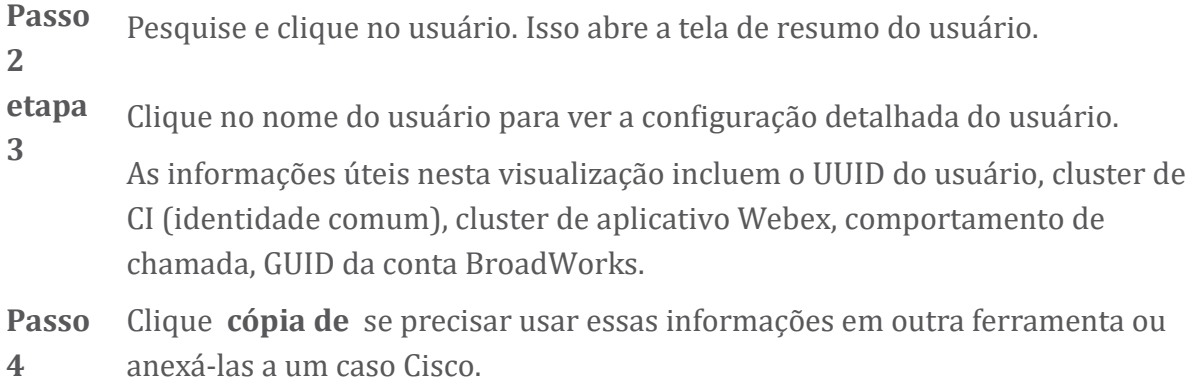

#### **Ver a organização do cliente no Help Desk**

Os administradores parceiros que têm privilégios de função de Administrador de Help Desk (Básico ou Avançado) podem usar este procedimento para visualizar detalhes da organização do cliente na visualização Help Desk. Procedimento

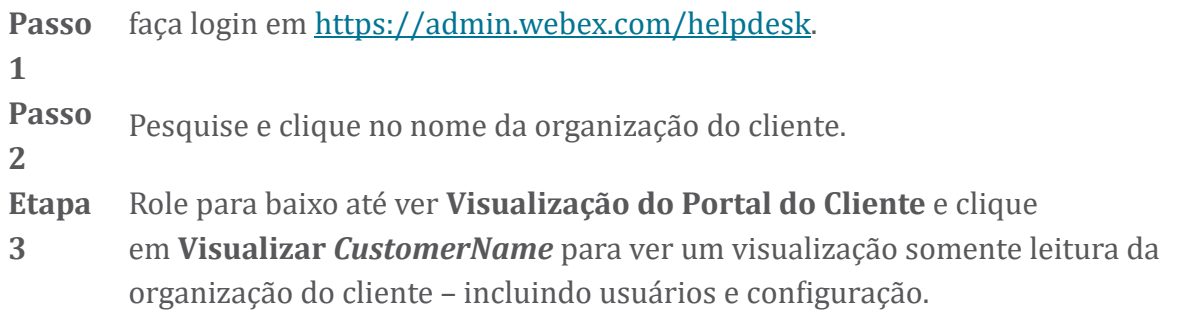

#### **Recuperar registros de usuário do Partner Hub**

Ao solucionar problemas de clientes desktop e móveis, é importante que os Parceiros (e o TAC) possam visualizar os registros do cliente.

#### Procedimento

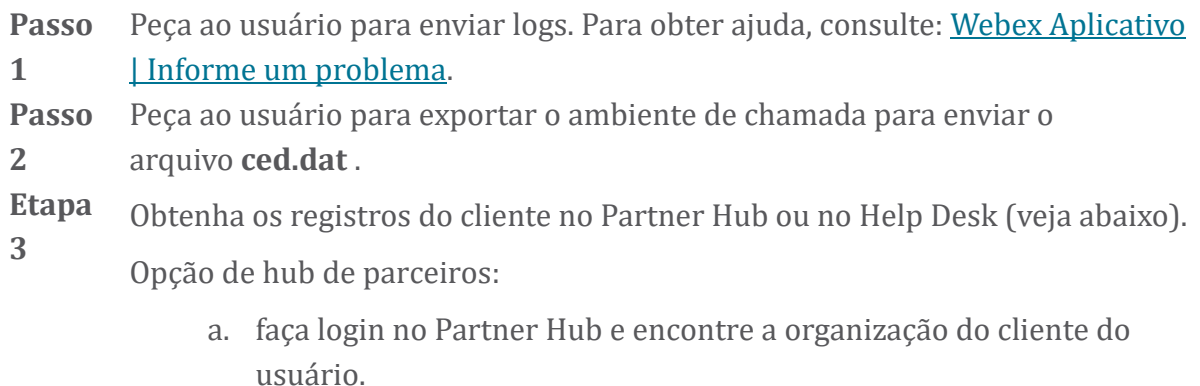

b. Selecione **Solução de problemas.**

- c. Selecione **Registros.**
- d. Procure o usuário (por e-mail).
- e. Visualize e baixe os logs do cliente como um arquivo zip.

Opção de suporte técnico:

- a. faça login no Help Desk.
- b. Procure a organização.
- c. Clique na organização (abre a tela de resumo).
- d. Role para baixo para clicar em **Ver** *cliente*.
- e. Selecione **Solução de problemas**.

f.Selecione **Registros**.

- g. Procure o usuário (por e-mail).
- h. Visualize e baixe os logs do cliente como um arquivo zip.

#### **Como encontrar a versão do cliente**

Procedimento

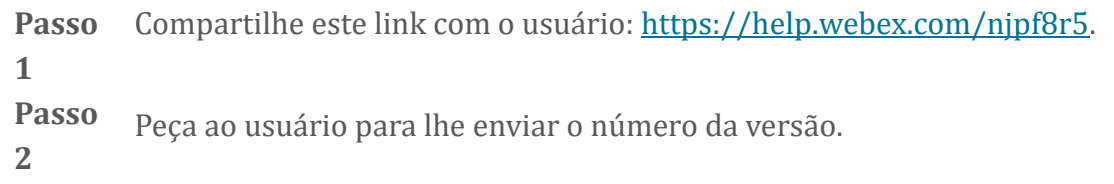

#### **Verificação do cliente para serviço de chamada**

Procedimento

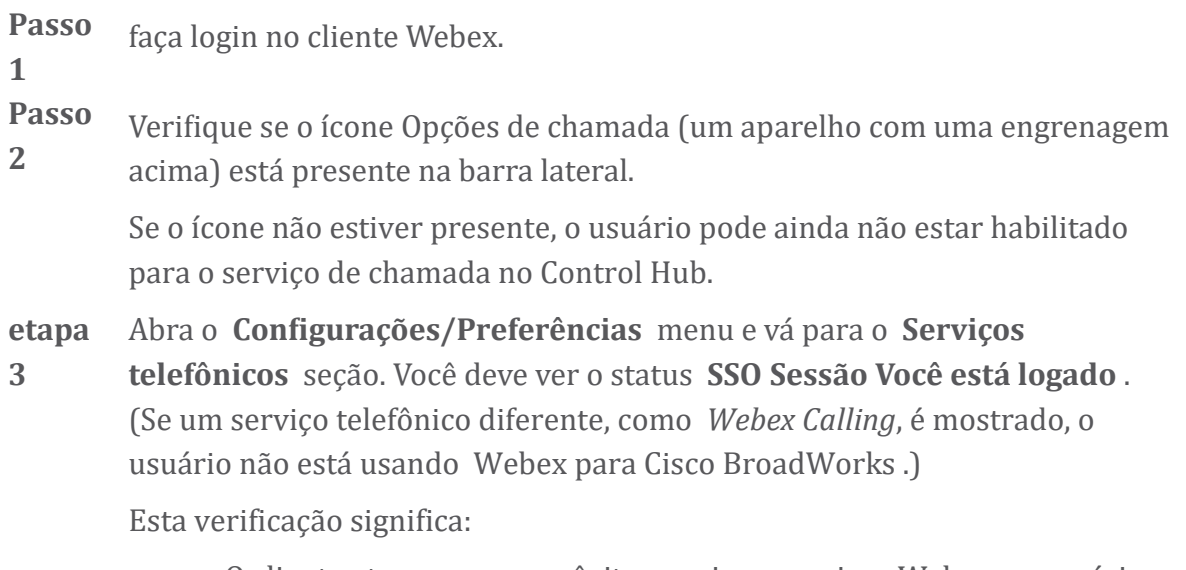

• O cliente atravessou com êxito os microsserviços Webex necessários.

- O usuário foi autenticado com sucesso.
- O cliente recebeu um token da web JSON de longa duração pelo seu sistema BroadWorks.
- O cliente recuperou seu perfil de dispositivo e registrou-se no BroadWorks.

#### **Obtenha registros ou feedback do cliente**

- Consulte a seção Recursos para encontrar logs de clientes específicos em Webex clientes de desktop ou peça aos usuários que enviem logs. Para obter ajuda, consulte: Webex [Aplicativo](https://help.webex.com/npxvalo) | Informar um problema .
- Peça aos usuários de clientes móveis que enviem registros e você poderá obtêlos por meio do hub de parceiros ou do suporte técnico.

**Observaç ão**

 $\mathscr{D}$ 

O envio de logs é silencioso. No entanto, se um usuário enviar feedback, ele será enviado para a equipe de devops do aplicativo Webex. Certifiquese de registrar o número de feedback do usuário se quiser entrar em contato com a Cisco. Por exemplo:

#### Success! Your Cisco support case has been created. Thank you feedback!

**Case Number - 00601970** 

#### **Obtenha dados do ambiente de chamada**

Webex os registros do cliente são fortemente redigidos para remover informações de identificação pessoal. Você deve exportar os dados do ambiente de chamada do cliente na mesma sessão em que notar o problema.

#### Procedimento

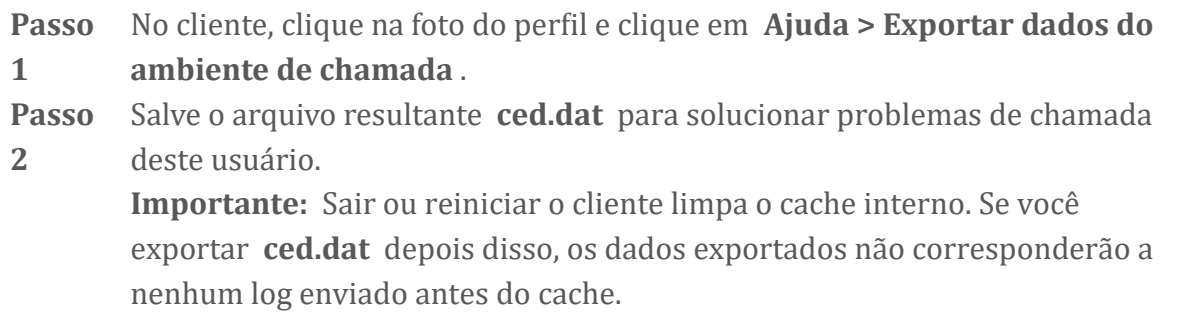

#### **Redefinir banco de dados Webex**

Procedimento

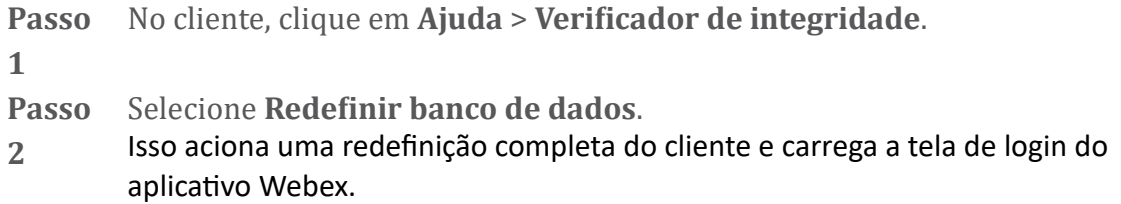

#### **Verifique se Webex deve se registrar no BroadWorks**

O aplicativo Webex verifica as seguintes informações para determinar se deve ser registrado no BroadWorks:

- Direito do usuário ao **broadworks-connector**
- Comportamento de chamada para organização e usuário

#### **Verifique o comportamento de chamada e os direitos do conector de um usuário**

- 1. faça login no Help Desk [\(https://admin.webex.com/helpdesk\)](https://admin.webex.com/helpdesk) com suas credenciais de administrador de parceiro.
- 2. Pesquise o usuário.
- 3. Clique no usuário e verifique a entrada Calling Behavior. Deveria ser "Chamando Webex".

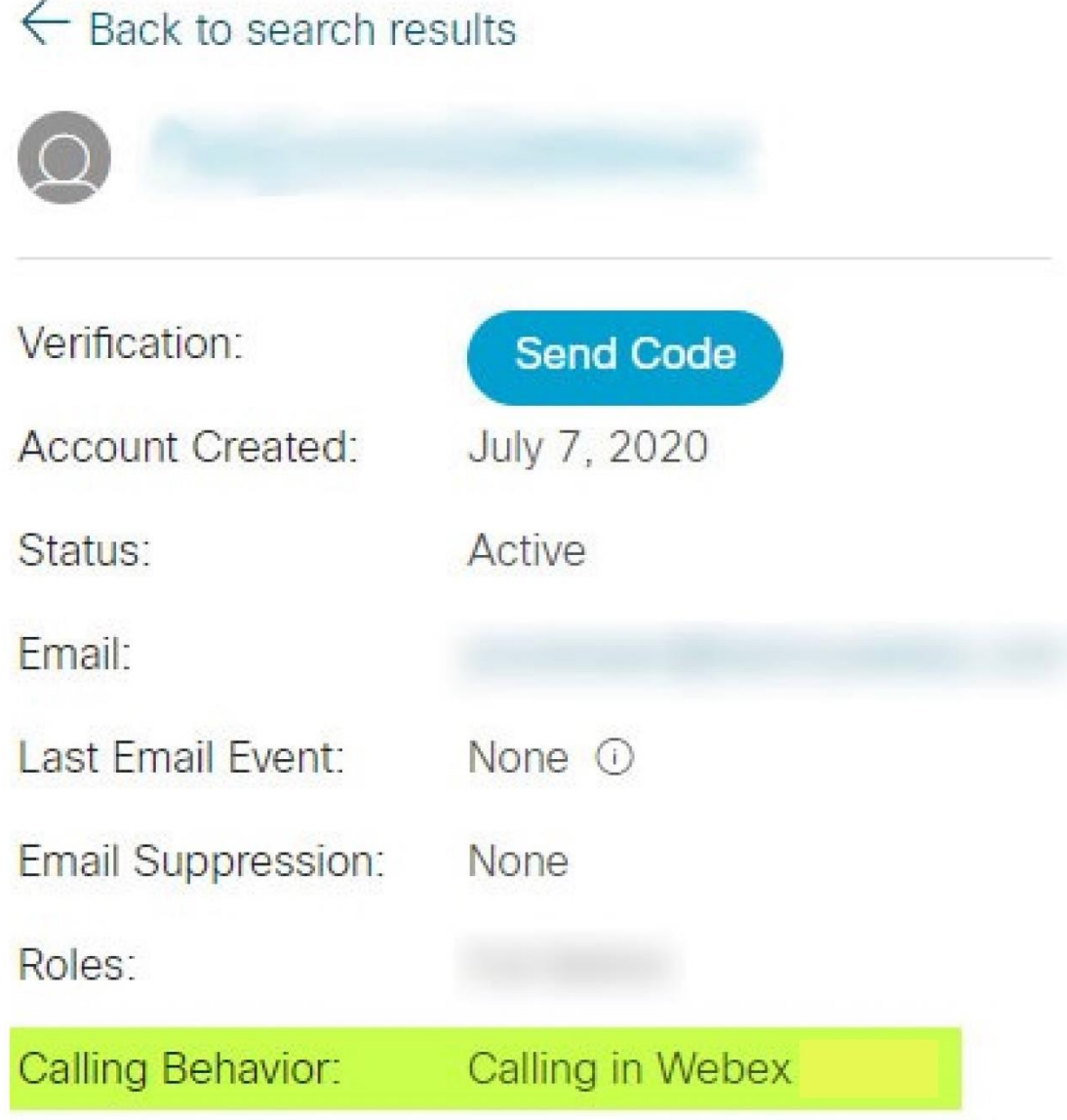

- 4. Clique no nome de usuário para abrir a tela Detalhes do usuário.
- 5. Role para baixo para localizar a seção direitos e verifique se broadworksconnector está incluído.

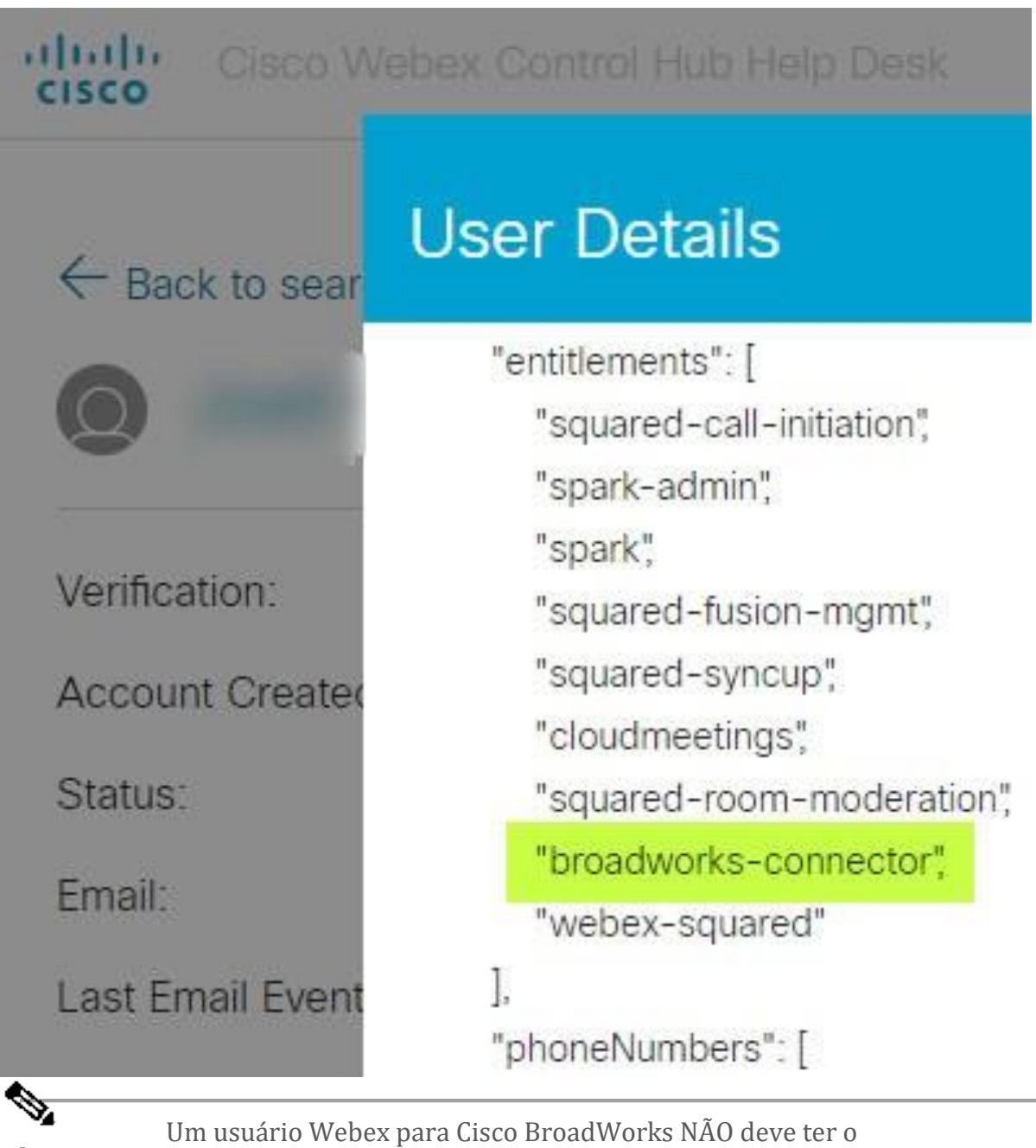

**Observação** direito bc-sp-standard se pretender use Webex para Cisco BroadWorks. Este é o direito para "Webex Calling (Broadcloud)", que é a chamada do aplicativo Webex por meio de um serviço de chamada em nuvem gerenciado pela Cisco.

#### **Verifique o comportamento de chamada da organização**

- 1. faça login no Help Desk [\(https://admin.webex.com/helpdesk\)](https://admin.webex.com/helpdesk) com suas credenciais de administrador de parceiro.
- 2. Procure a organização.

3. Clique na organização e verifique a entrada Comportamento de chamada. Deveria ser "Chamando Webex".

# ← Back to search results

# **Cisco Systems Inc**

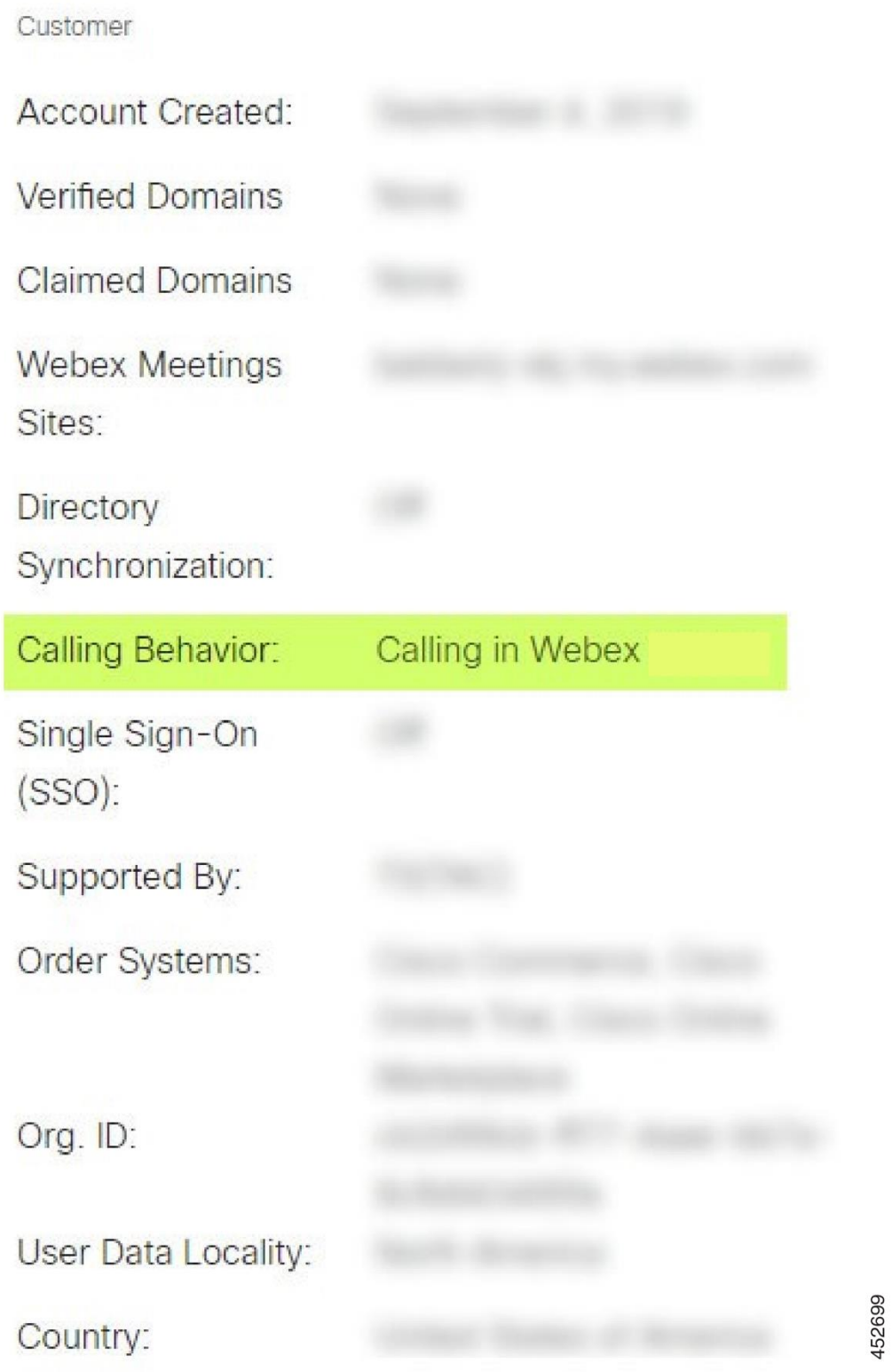

#### **Analise o PSLog para problemas de provisionamento de usuários**

Use o PSLog do servidor de aplicativos para ver a solicitação HTTP POST para a ponte de provisionamento e a resposta de Webex.

Em um caso de trabalho correto, a resposta é 200 OK **e** após alguns minutos você pode ver que o usuário - e a nova organização do Cliente, se for o primeiro usuário - foi criado em Webex.

Você pode verificar isso pesquisando no Help Desk o endereço de e-mail que você vê no POST.

#### Antes de começar

Colete um PSLog do Application Server durante uma tentativa de provisionamento de fluxo com um usuário de teste.

#### Procedimento

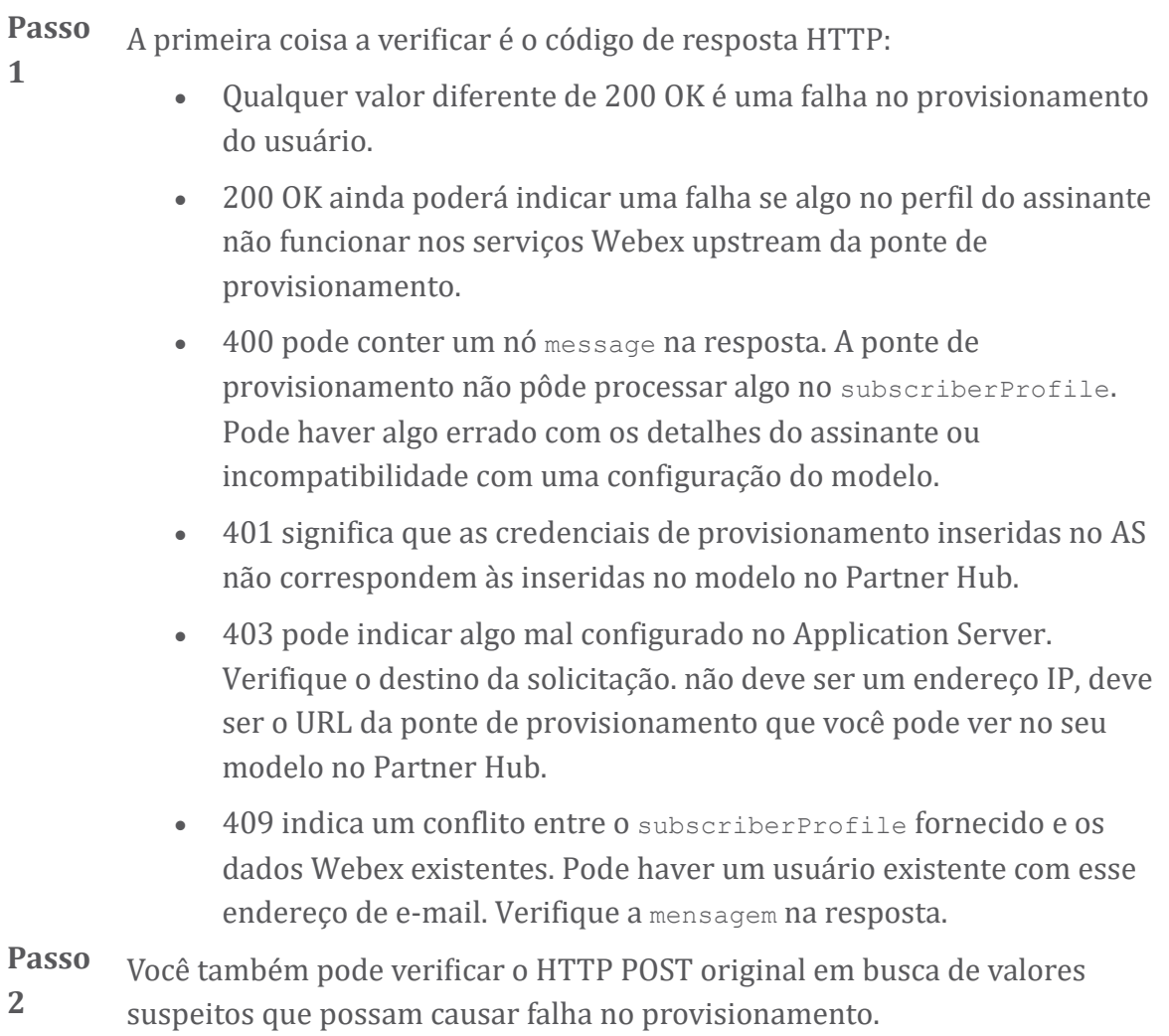

O POST contém uma estrutura subscriberProfile XML. Dentro disso, nós úteis para verificar são:

- bwuserid: use para encontrar o perfil do assinante se precisar editá-lo no BroadWorks.
- grupo: se o modelo estiver no "modo Provedor de serviços", ele estará em letras minúsculas e se tornará o nome da organização do cliente que você vê no Partner Hub.
- serviceProvider: se o modelo estiver no "modo Empresarial", estará em letras minúsculas e se tornará o nome da organização do cliente que você vê no Partner Hub.
- primárioPhoneNumber: deve existir. O provisionamento falha sem ele.
- email: torna-se o ID do usuário em Webex. Deve ser válido e exclusivo para Webex, caso contrário, o provisionamento falhará.

**Observação** Ignore a sub-rotina services : ela é criada pelo AS e aceita, mas não usada por Webex.

#### **Analise logs XSP para solucionar problemas de login do assinante**

Este fluxo descreve o modo de autenticação BroadWorks. Você pode ver o modo de autenticação no modelo BroadWorks, no Partner Hub. Consulte *Configurar seus modelos de cliente* em [https://help.webex.com/en-us/z9gt5j/Webex-for-BroadWorks-Solution-](https://help.webex.com/en-us/z9gt5j/Webex-for-BroadWorks-Solution-Guide#id_137726)[Guide#id\\_137726.](https://help.webex.com/en-us/z9gt5j/Webex-for-BroadWorks-Solution-Guide#id_137726)

O diagrama ladder a seguir mostra a interação entre o usuário, o cliente, os serviços Webex e o sistema BroadWorks, quando o usuário está fazendo a autenticação BroadWorks no aplicativo Webex. Além disso, a conexão entre Webex e o XSP é protegida por MTLS.

A discussão a seguir explica o que você pode esperar ao investigar os logs para um login bem-sucedido.

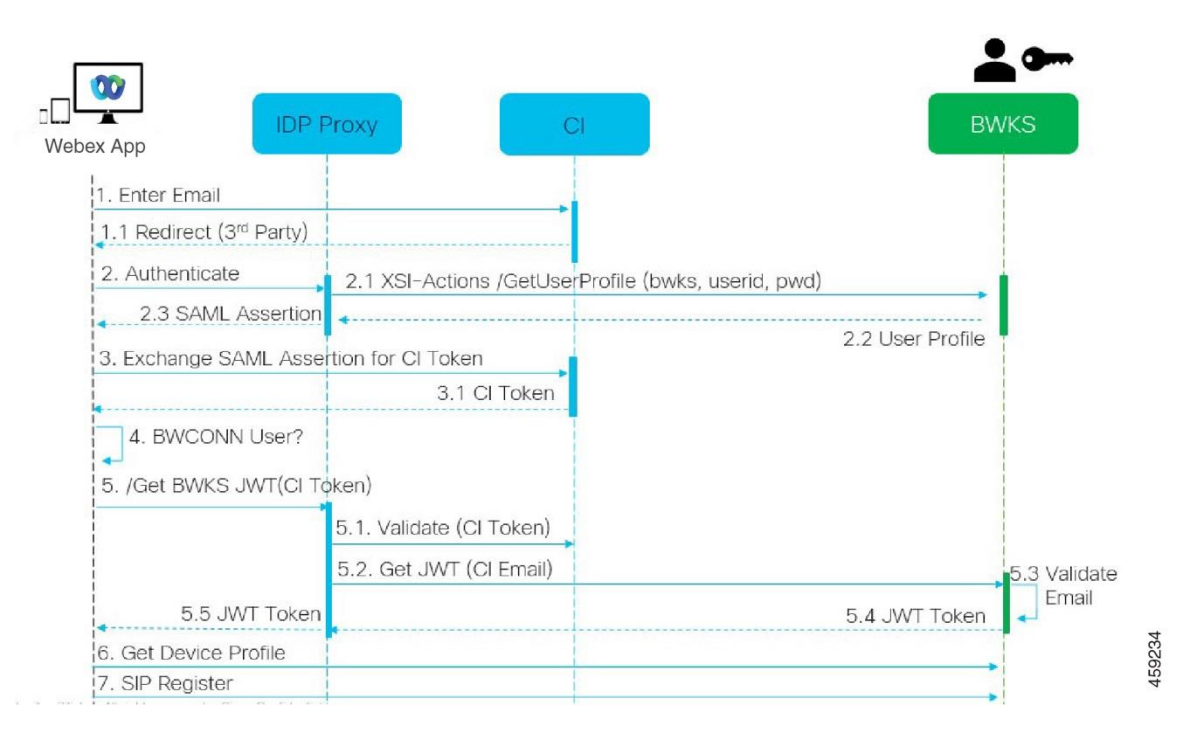

#### **O usuário interage com o cliente, o cliente interage com os serviços Webex:**

- O usuário fornece seu endereço de e-mail ao aplicativo Webex (1 no diagrama).
- O CI sabe que deve redirecionar esse usuário para inserir sua senha do BroadWorks (via UAP) (2 no diagrama).
- O proxy IDP envia uma solicitação de obtenção de perfil para a interface Xsi no XSP.

#### **No access\_log do Tomcat:**

• Procure a solicitação GET para o perfil do assinante, de Webex em direção à interface Xsi-Actions (2.1 no diagrama). Possui o ID de usuário Webex. Por exemplo.

OBTER /com.broadsoft.xsiactions/v2.0/user/webexuserid@example.com/profile

#### **No XsiActionsLog:**

• Procure a solicitação GET do perfil de Webex (2.1 no diagrama). Possui o ID de usuário Webex. Por exemplo.

```
OBTER /com.broadsoft.xsi-
actions/v2.0/user/webexuserid@example.com/profile
Os cabeçalhos incluem autorização: Basic e user-agent:
broadworksTeamsClient
```
- O XSP então faz autenticação básica OCI-P contra BroadWorks (AuthenticationVerifyRequest e AuthenticationVerifyResponse, como qualquer outro aplicativo que faz autenticação básica via Xsi) e também UserGetRequest e ServiceProviderGetRequest para coletar as informações do assinante.
- A resposta Xsi para Webex contém um bloco XML Profile contendo o (BroadWorks) userId e outros detalhes ( 2.2 no diagrama).

#### **Interações entre clientes e serviços Webex:**

- O proxy IDP corresponde ao perfil do usuário recebido do BroadWorks e emite a afirmação SAML ao cliente (2,3 no diagrama)
- O cliente troca a asserção SAML por um token CI (3 no diagrama)
- O cliente verifica se o usuário conectado tem o direito **broadworksconnector** (4 no diagrama). Você pode verificar os direitos do usuário no Help Desk)
- O cliente usa token CI para solicitar um JSON Web Token (JWT) do proxy IDP (5 no diagrama)
- O proxy IDP valida o token CI no CI
- O proxy IDP solicita JWT do serviço de autenticação

#### **No log de serviço de autenticação:**

• Procure a solicitação de token de Webex (5.2 no diagrama), por exemplo:

#### GET /authService/token

que possui http\_bw\_userid cabeçalho e outros.

- O XSP faz OCI-P UserGetLoginInfoRequest para validar se o ID do usuário fornecido corresponde a um usuário BroadWorks (5.3 no diagrama). AuthService estabeleceu confiança com Webex em virtude da conexão mTLS, portanto pode emitir LLT.
- Procure a resposta (5.4 no diagrama) de LongLivedTokenManager Token gerado, assunto: bwksUserId@example.com, emissor: BroadWorks… e StatusCode=200 que você pode associar à solicitação original usando o cabeçalho trackingid: CLIENT… .

#### **No XsiActionsLog:**

• O cliente agora é capaz de apresentar o token de longa duração na interface Xsi-Actions para obter seu perfil de dispositivo (6 no diagrama). Por exemplo.:

```
OBTER /com.broadsoft.xsi-
actions/v2.0/user/bwksUserId%40example.com/profile/device
```
Com os cabeçalhos autorização: Bearer *token* e user-agent: WebexTeams (*variante* /*versão*)

• A interface Xsi-Actions envia o token para o authservice (configurado para estar na interface de loopback), por exemplo: 127.0.0.1:80 POST http://127.0.0.1:80/authService/token

que você pode correlacionar com o cabeçalho trackingid: CLIENT… no GET e no X-BROADSOFT-CORRELATION-ID: CLIENT… cabeçalho no POST.

#### **No log de serviço de autenticação:**

- O recebimento do POST do Xsi (loopback)
- A StatusCode=200 de volta ao Xsi
- E uma resposta de validação de token, com um bloco "token" JSON no corpo.
- Correlacionado usando o trackingid: CLIENT…

#### **No XsiActionsLog:**

- Tendo recebido 200 OK do authservice, que validou o token do cliente, o aplicativo Xsi-Actions agora envia uma solicitação OCI-P para UserPrimaryAndSCADeviceGetListRequest
- Recebe OCI-P UserPrimaryAndSCADeviceGetListResponse contendo a estrutura accessDeviceTable XML.
- A resposta OCI-P é codificada como resposta Xsi ao cliente, incluindo a estrutura AccessDevices XML, que tem os deviceTypes por exemplo, Business Communicator – PC e os URLs onde o cliente pode recuperar os arquivos de configuração do dispositivo.

#### **O cliente continua normalmente:**

- Seleciona uma entrada de dispositivo e interage com o DMS para obter o perfil do dispositivo (6 no diagrama)
- Registros no BroadWorks via SBC recuperados na configuração do DMS (7 no diagrama)

#### **Capítulo: Webex para Cisco BroadWorks Solução de problemas específicos** Conteúdo do capítulo

- [Problemas](https://www.cisco.com/c/en/us/td/docs/voice_ip_comm/cloudCollaboration/wx4bwks/Troubleshooting_Guide/wbxbw_b_troubleshooting-guide/wbxbw_b_Troubleshooting-Guide_chapter_011.html#id_138620) do Partner Hub
- Problemas de [provisionamento](https://www.cisco.com/c/en/us/td/docs/voice_ip_comm/cloudCollaboration/wx4bwks/Troubleshooting_Guide/wbxbw_b_troubleshooting-guide/wbxbw_b_Troubleshooting-Guide_chapter_011.html#id_138621) de usuários
- [Problemas](https://www.cisco.com/c/en/us/td/docs/voice_ip_comm/cloudCollaboration/wx4bwks/Troubleshooting_Guide/wbxbw_b_troubleshooting-guide/wbxbw_b_Troubleshooting-Guide_chapter_011.html#id_138622) de login de usuários
- Problemas de [configuração](https://www.cisco.com/c/en/us/td/docs/voice_ip_comm/cloudCollaboration/wx4bwks/Troubleshooting_Guide/wbxbw_b_troubleshooting-guide/wbxbw_b_Troubleshooting-Guide_chapter_011.html#id_138623) e registro de chamada
- Problemas de visualização da Web nas [configurações](https://www.cisco.com/c/en/us/td/docs/voice_ip_comm/cloudCollaboration/wx4bwks/Troubleshooting_Guide/wbxbw_b_troubleshooting-guide/wbxbw_b_Troubleshooting-Guide_chapter_011.html#Cisco_Concept.dita_ad3d0df5-f774-42af-b944-f47885dabe53) de chamada
- Problemas de [reivindicação](https://www.cisco.com/c/en/us/td/docs/voice_ip_comm/cloudCollaboration/wx4bwks/Troubleshooting_Guide/wbxbw_b_troubleshooting-guide/wbxbw_b_Troubleshooting-Guide_chapter_011.html#reference_9B77A5614A18DF6C65855EE90F9EB102) de domínio
- [Códigos](https://www.cisco.com/c/en/us/td/docs/voice_ip_comm/cloudCollaboration/wx4bwks/Troubleshooting_Guide/wbxbw_b_troubleshooting-guide/wbxbw_b_Troubleshooting-Guide_chapter_011.html#reference_456593862BA95391397522CA82A8936B) de erro do usuário final

#### • Códigos de erro para [sincronização](https://www.cisco.com/c/en/us/td/docs/voice_ip_comm/cloudCollaboration/wx4bwks/Troubleshooting_Guide/wbxbw_b_troubleshooting-guide/wbxbw_b_Troubleshooting-Guide_chapter_011.html#reference_AA1E1791FF27CB2CE417AC945CE6E96B) de diretório

# **Problemas do Partner Hub**

#### **O administrador não consegue ver as organizações do cliente**

Como administrador da sua organização parceira em Webex, você deve ter o *Administrador completo* papel. Essa função é usada para gerenciar sua organização parceira, inclusive para atribuir privilégios administrativos a você e a outras pessoas. Para gerenciar organizações de clientes, você precisa conceder a si mesmo (ou a outras pessoas) o *Administrador Pleno de Vendas* função ou *Administrador de vendas* papel. Ver <https://help.webex.com/fs78p5> .

#### **Problemas de provisionamento de usuários**

#### **Erros IM&P integrados para empresas/clientes específicos**

Se você tiver uma combinação de empresas que usam diferentes serviços de colaboração em nuvem, por exemplo, UC-One SaaS e Webex para Cisco BroadWorks, você pode ter optado por modificar o adaptador de provisionamento por empresa. Para verificar o que está configurado para Integrado IM&P (padrão para empresas, a menos que exista uma configuração mais específica),

execute **AS\_CLI/Interface/Mensagens>** pegar. Para os parâmetros de provisionamento de uma empresa específica, abra a empresa e vá para **Serviços > Integrado IM&P** .

Verifique se a configuração integrada IM&P dessa empresa corresponde exatamente ao que é mostrado no modelo do cliente no Partner Hub. As configurações a seguir devem corresponder ou o provisionamento falhará para todos os usuários da empresa:

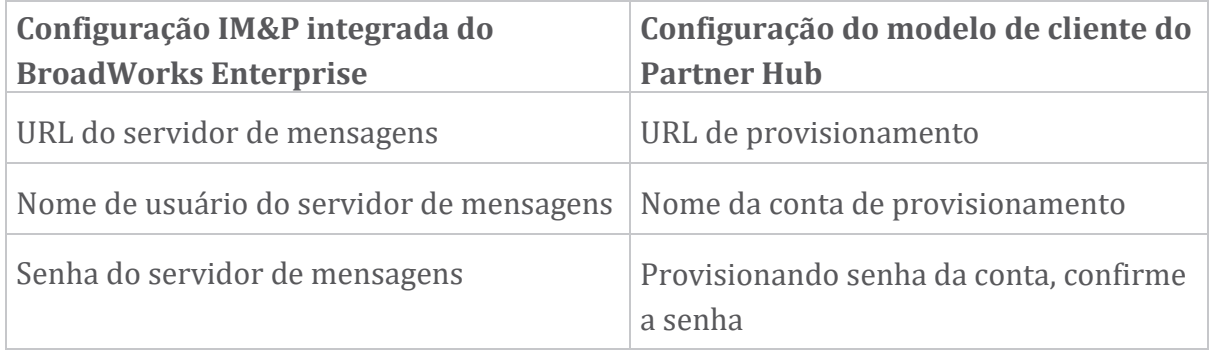

#### **Erros IM&P integrados para usuários específicos**

Isso se aplica se você estiver usando o provisionamento de fluxo e pressupõe que o provisionamento está funcionando para alguns/a maioria dos usuários (para que você possa descartar um problema de configuração).

Se você estiver vendo erros integrados IM&P no BroadWorks, por exemplo, "[Erro 18215] Erro de provisionamento com servidor de mensagens" e "[Erro 18211] Erro de comunicação com servidor de mensagens", você deve investigar as seguintes causas potenciais:

- O endereço de email do usuário já pode existir CI. Procure o usuário no Help Desk para verificar se o endereço de e-mail dele já existe. Isto não é necessariamente conclusivo, porque o usuário pode existir em uma organização cujos dados você não tem permissão para ver no Help Desk.
- O usuário se inscreveu de forma independente em Webex, antes de receber o serviço integrado IM&P. Nesse caso, uma opção é fazer com que o usuário exclua sua conta gratuita para que ele possa se tornar parte da Organização do Cliente que você está provisionando. As instruções estão em [https://help.webex.com/5m4i4y.](https://help.webex.com/5m4i4y)
- O usuário não tem um número de telefone principal atribuído ao perfil (todos os assinantes Webex do Cisco BroadWorks devem ter um DID principal). Consulte o tópico sobre como analisar PSLog do AS.

#### **Falhas de provisionamento de usuários em resposta da ponte de provisionamento**

Se os usuários não aparecerem no Control Hub, alguns minutos após a atribuição do IM&P integrado, dê uma olhada nos códigos de resposta do serviço de ponte de provisionamento. Execute um PSLog para ver os códigos de resposta HTTP.

#### **200 OK**

Uma resposta 200 OK *não significa que o usuário foi provisionado com sucesso*. Isso significa que o serviço de provisionamento recebeu a solicitação e enviou com êxito a solicitação de criação de usuário correspondente aos serviços upstream.

A transação de provisionamento é assíncrona por design. O serviço responde 200 OK porque o processo de criação de usuário pode levar vários minutos e, por motivos de desempenho, não queremos receber diversas solicitações para criar o mesmo usuário.

No entanto, se o usuário eventualmente não aparecer na Organização do Cliente após uma resposta 200 OK, isso poderá indicar que a criação do usuário falhou nos serviços Webex upstream do serviço de provisionamento.

## **Você precisa escalar uma falha de provisionamento que tenha uma resposta 200 OK**.

#### **400 Solicitação inválida**

Verifique a resposta HTTP, que deve conter mais detalhes sobre possíveis problemas que podem causar essa resposta do serviço de provisionamento. Alguns exemplos do nó <message> :

• "Não é possível confiar no e-mail do BroadWorks com provisionamento legado API."

O endereço de e-mail associado à solicitação de fornecimento de usuário com falha não é válido ou foi digitado incorretamente, mas você afirmou no modelo que os endereços de e-mail são confiáveis. Verifique os perfis dos usuários no BroadWorks, especificamente o ID do e-mail.

• "A organização do cliente não foi encontrada no banco de dados e também o sinalizador de criação de uma nova organização não está habilitado."

Essa solicitação de provisionamento com falha deveria criar uma nova Organização de Clientes em Webex, mas seu modelo está configurado para impedir a criação de novas Organizações de Clientes. Se quiser permitir novas organizações, para domínios de email que não correspondam aos clientes existentes em Webex, você poderá reconfigurar seu modelo no Partner Hub e testar novamente a solicitação de provisionamento. No entanto, se você não espera que uma nova organização seja criada para este usuário, talvez o endereço de e-mail esteja digitado incorretamente (especificamente a parte do domínio). Verifique o ID de e-mail do usuário no BroadWorks.

#### **403 Proibido**

A solicitação de provisionamento não tem chance de sucesso. Você precisará investigar a solicitação e a resposta neste caso. Por exemplo, se você vir um endereço IP como o destino da solicitação de provisionamento – em vez da URL da ponte de provisionamento apropriada para sua organização (consulte os tópicos de configuração de firewall no Guia de Soluções) – isso pode indicar que seu Servidor de Aplicativos está faltando um endereço necessário. correção (ap373197).

Verifique se todas as correções necessárias foram aplicadas ao Servidor de Aplicativos e se você concluiu a configuração relacionada para um provisionamento de fluxo bem-sucedido.

#### **409 Conflito**

A solicitação de provisionamento não pode prosseguir porque existe um usuário em Webex que corresponde ao endereço de email na solicitação.

#### **Usuário já está no CI**

Obtenha o e-mail do assinante da solicitação HTTP POST e procure-o no Help Desk.

Você pode não ver o usuário se não tiver permissão, mas também pode ver que o usuário está em uma organização 'gratuita', por exemplo. "Consumidor".

Você pode pedir a esse usuário para excluir sua conta gratuita ou usar um endereço de e-mail diferente para provisioná-lo. Consulte [https://help.webex.com/ndta402.](https://help.webex.com/ndta402) **Problemas de login de usuários**

#### **O portal de ativação do usuário não carrega**

O fluxo de login Webex normal do Cisco BroadWorks inclui um portal de ativação do usuário onde os usuários inserem suas senhas. Às vezes, este portal não carrega depois que o usuário fornece seu endereço de e-mail na tela de login do aplicativo Webex.

Esse problema pode ser causado no lado do cliente ou no lado do serviço. No lado do cliente, normalmente é causado pelo fato de o navegador nativo do cliente ser incompatível de alguma forma com o serviço.

#### **Falha no logon único**

- No BroadWorks, verifique se o usuário recebeu os tipos de dispositivos para o aplicativo Webex (consulte a seção **Perfis de dispositivos** em [Prepare](https://help.webex.com/z9gt5j/Webex-for-BroadWorks-Solution-Guide#Prepare-Your-Environment) seu [ambiente](https://help.webex.com/z9gt5j/Webex-for-BroadWorks-Solution-Guide#Prepare-Your-Environment) seção do Guia de Soluções).
- Verifique se o usuário está usando a senha correta. Se o modelo que você usou para provisionar a organização do cliente do usuário (no Partner Hub) estiver configurado para autenticação BroadWorks, o usuário deverá inserir sua senha de "Acesso à Web" do BroadWorks. O usuário também pode precisar inserir seu ID de usuário BroadWorks se seu endereço de e-mail não estiver configurado como ID de usuário alternativo.

Certifique-se de que o usuário digitou caracteres maiúsculos e minúsculos corretamente.

#### **Problemas de configuração e registro de chamada**

Depois que um usuário for provisionado em Webex e fizer login com êxito no aplicativo Webex, o aplicativo será registrado no BroadWorks. A seguir estão a sequência de registro esperada e os sinais resultantes de um registro íntegro (conforme visto no aplicativo Webex):

#### **Sequência de registro esperada**

- 1. O cliente chama XSI para obter um token de gerenciamento de dispositivo e a URL para o DMS
- 2. O cliente solicita seu perfil de dispositivo ao DMS apresentando o token da etapa 1
- 3. O cliente lê o perfil do dispositivo e recupera as credenciais, endereços e portas SIP
- 4. O cliente envia um SIP REGISTER para o SBC usando as informações da etapa 3

5. O SBC envia o SIP REGISTER para o AS (o SBC pode realizar uma pesquisa no NS para localizar um AS se o SBC ainda não conhecer o usuário SIP).

#### **Sinais esperados de registro de cliente bem-sucedido**

O ícone Opções de chamada aparece na interface Webex.

Na guia de serviços telefônicos do aplicativo Webex (por exemplo, **Configurações** > **Serviços telefônicos** no Windows, **Preferências** > **Serviços**

**telefônicos** no Mac), a mensagem "SSO Sessão: você está conectado" significa que o aplicativo foi registrado com sucesso (para BroadWorks neste caso). **O cliente não tem ícone de chamada**

Na maioria das vezes, isso significa que o usuário não possui a licença/direitos corretos.

#### **O cliente mostra a guia Serviços telefônicos, mas não há sessão SSO**

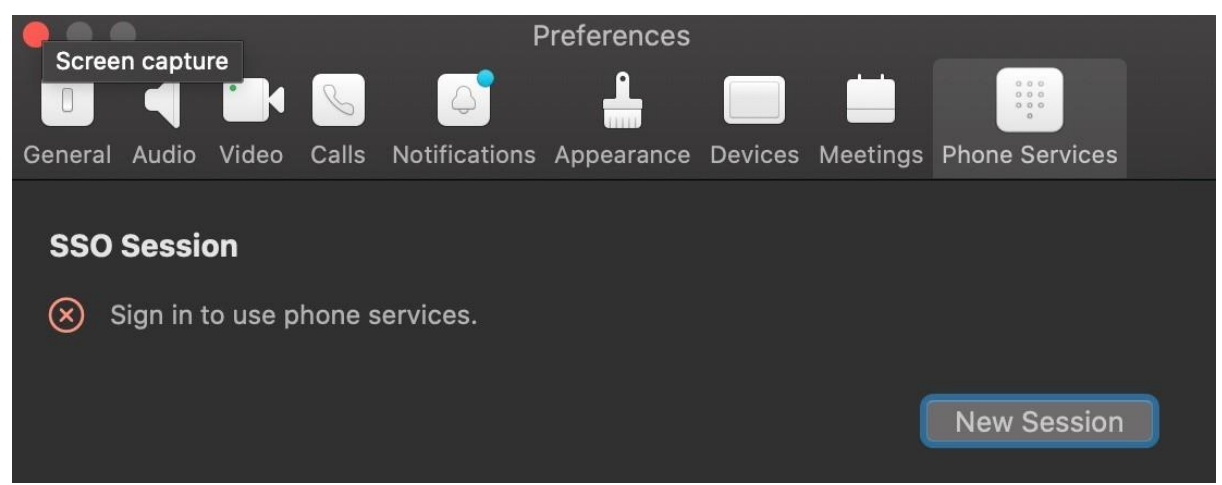

Este é um registro malsucedido. Há vários motivos pelos quais um cliente de aplicativo Webex falharia no registro no BroadWorks:

#### **Vários serviços de chamadas sendo testados com os mesmos clientes**

Esse problema conhecido pode ser causado pela mudança do cliente entre diferentes back-ends de chamada. É mais provável que ocorra durante versões de teste de diferentes serviços de chamada oferecidos pelos (mesmos) clientes de aplicativos Webex. Você pode redefinir o banco de dados do cliente (link) para solucionar esse problema.

#### **Configuração incorreta do serviço de autenticação**

Verifique os XSPs que hospedam o serviço de autenticação em relação ao Guia de soluções (consulte Configurar serviços em seu Webex para XSPs Cisco [BroadWorks\)](https://help.webex.com/en-us/z9gt5j/Webex-for-BroadWorks-Solution-Guide#id_137362). Especificamente:

• As chaves RSA (que você gera em um XSP) são copiadas em todos os XSPs

- A URL do serviço de autenticação foi fornecida ao contêiner da Web em todos os XSPs e inserida corretamente no cluster no Partner Hub
- A autenticação externa por certificados está configurada:
- XSP\_CLI/System/CommunicationUtility/DefaultSettings/ExternalAuthentic ation/CertificateAuthentication>obter
- •
- permitirUserApp = falso

permitirClientApp = verdadeiro

• Ao usar MTLS, você deve fazer upload do certificado do cliente Webex para os XSPs (você pode obter o certificado no Partner Hub, na página Configurações do BroadWorks)

#### **Configuração incorreta de tags BroadWorks**

Verifique se você configurou as tags BroadWorks necessárias para o aplicativo Webex. Consulte o Webex do Guia de [configuração](https://www.cisco.com/c/dam/en/us/td/docs/voice_ip_comm/cloudCollaboration/wx4bwks/ConfigGuide/WebexForBroadWorksConfigGuide.pdf) do Cisco BroadWorks para obter informações sobre tags de configuração. Certifique-se de que não haja conflitos ou valores incorretos.

Especificamente, a tag **%SBC\_ADDRESS\_WXT%** deve ser o SBC do seu registrador SIP para clientes do aplicativo Webex.

#### **Cliente de desktop desconecta serviços telefônicos após conexão SSO bemsucedida**

Esse problema pode ser causado pelo mesmo usuário efetuando login em vários clientes no mesmo tipo de plataforma. Por exemplo, se um usuário fizer login com êxito no aplicativo Webex no Windows e, em seguida, fizer login no aplicativo Webex em uma máquina Windows diferente, haverá apenas uma sessão SSO ativa em uma das máquinas. Isso é proposital.

Se for absolutamente necessário solucionar esse problema, você poderá configurar o BroadWorks para ter várias instâncias do mesmo tipo de dispositivo, mas elas devem ter endereços SIP exclusivos. Essa configuração está fora do escopo de Webex para Cisco BroadWorks.

#### **Dispositivo de desktop não provisionado para o usuário**

#### Esta assinatura é vista no log do cliente (**\bwc\**):

```
<Erro>[0x70000476b000] BroadWorksConfigDownloader.cpp:106
onAccessDeviceListSucceeded:BWC:SCF: ConfigDownload - o perfil do
dispositivo 'Business Communicator - PC' não foi encontrado.
```
# **Problemas de visualização da Web nas configurações de chamada Botão/link de autocuidado não exibido no aplicativo Webex**

Um sintoma diferente desse problema é quando o botão/link é mostrado, mas clicar nele abre um navegador externo.

- Verifique se o modelo de configuração do cliente necessário está implementado e se as tags CSW estão definidas corretamente. (Consulte a seção *Webview de configurações de chamada* no Webex do Guia de soluções Cisco [BroadWorks\)](https://help.webex.com/z9gt5j/).
- Verifique se o aplicativo Webex está registrado para chamadas no BroadWorks.
- Verifique se o aplicativo Webex é uma versão recente compatível com CSWV.

#### **Página em branco ou erro após clicar no botão/link de autoatendimento**

Geralmente, esse comportamento no aplicativo Webex indica um problema de configuração ou implantação com o aplicativo CSWV no BroadWorks XSP.

Colete detalhes para investigação adicional, incluindo logs CSWV, logs de acesso, repositório config-wxt.xml e arquivo de modelo e, em seguida, levante um caso.

## **Problemas de reivindicação de domínio**

Erros de registro de usuários podem ocorrer como resultado de erros cometidos na reivindicação de domínios. Antes de reivindicar qualquer domínio, certifique-se de compreender o seguinte:

- Os provedores de serviços não devem reivindicar os domínios das organizações dos clientes que gerenciam. Eles devem reivindicar apenas os domínios dos usuários que estão na organização interna do Provedor de Serviços. Reivindicar o domínio de usuários em uma organização separada (mesmo uma gerenciada pelo Provedor de Serviços) pode resultar em erros de registro para os usuários na organização do cliente, pois as solicitações de autenticação do usuário são roteadas através do Provedor de Serviços, e não pela organização do cliente.
- Se duas organizações clientes (Empresa A e Empresa B) compartilharem o mesmo domínio e a Empresa A tiver reivindicado o domínio, o registro dos usuários da Empresa B poderá falhar devido ao fato de que as solicitações de autenticação do usuário são roteadas através da organização que tem o domínio reivindicado (Empresa A).

Se você reivindicar algum domínio por engano e precisar remover uma reivindicação, consulte o artigo [Gerenciar](https://help.webex.com/en-us/cd6d84/Manage-Your-Domains#Cisco_Task.dita_64255ea0-309f-41cf-94bf-ec94db1b0328) seus domínios Webex.

# **Códigos de erro do usuário final**

A tabela a seguir descreve os códigos de erro do usuário final que podem ser vistos no portal de ativação do usuário cliente.

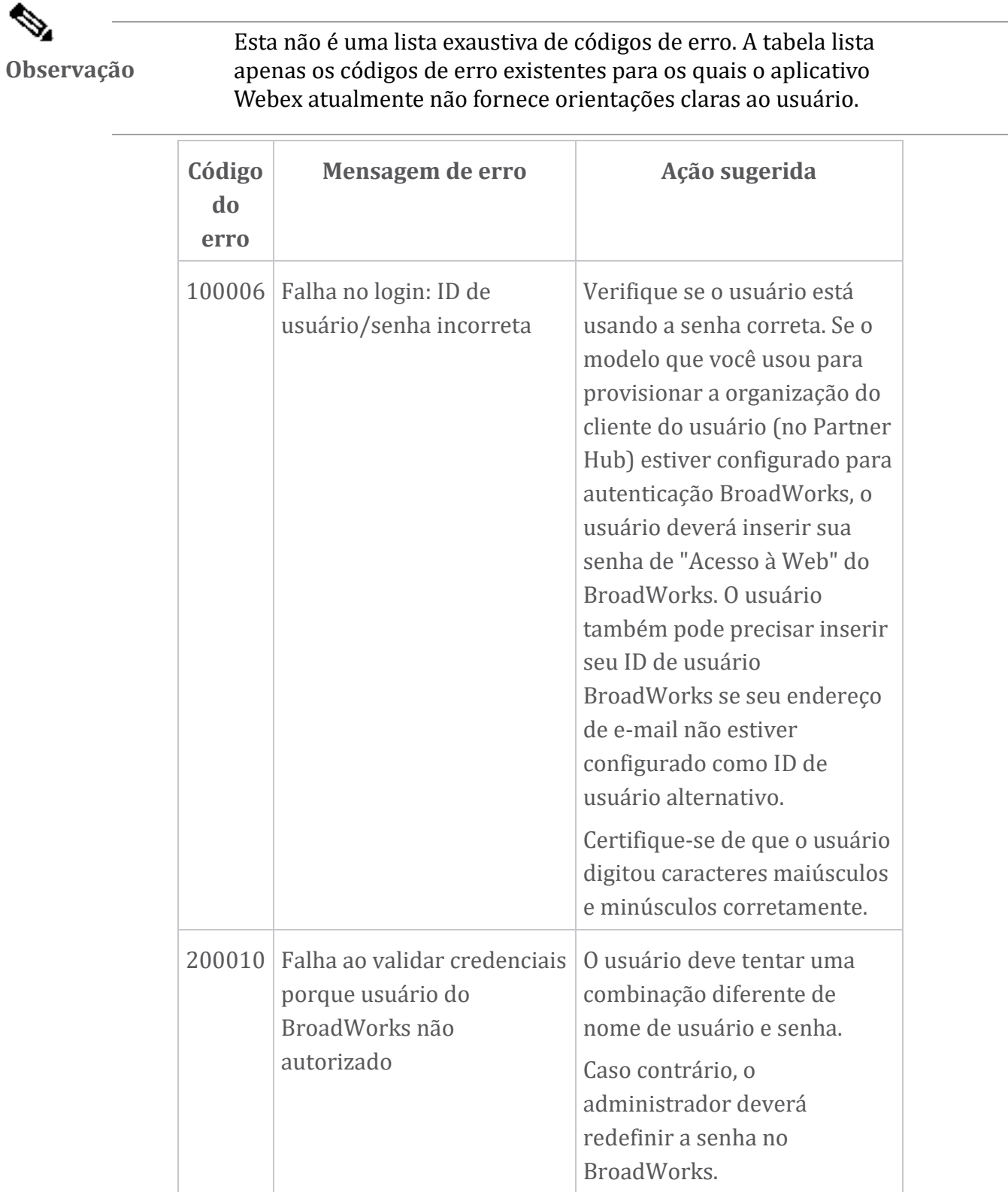

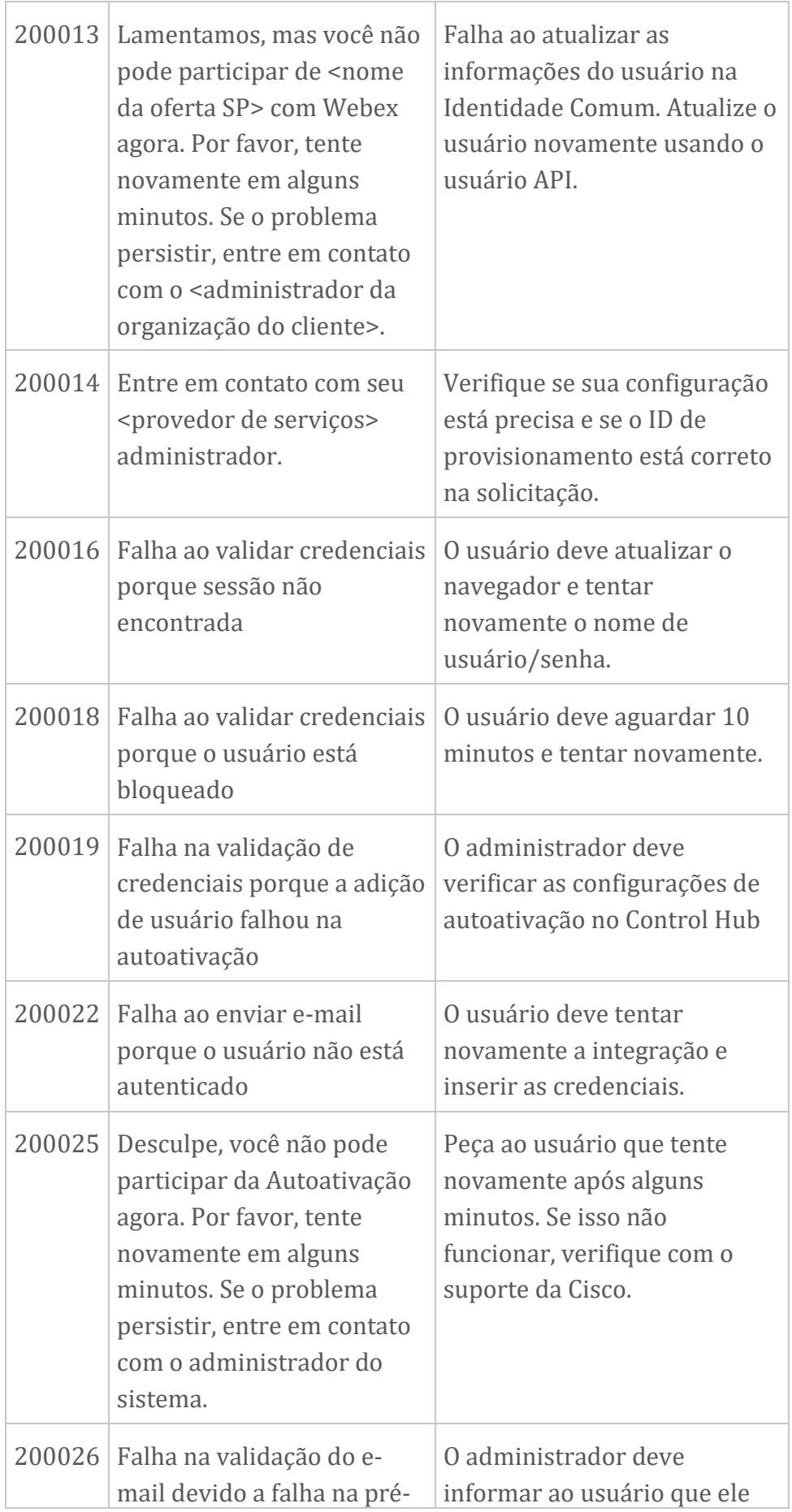

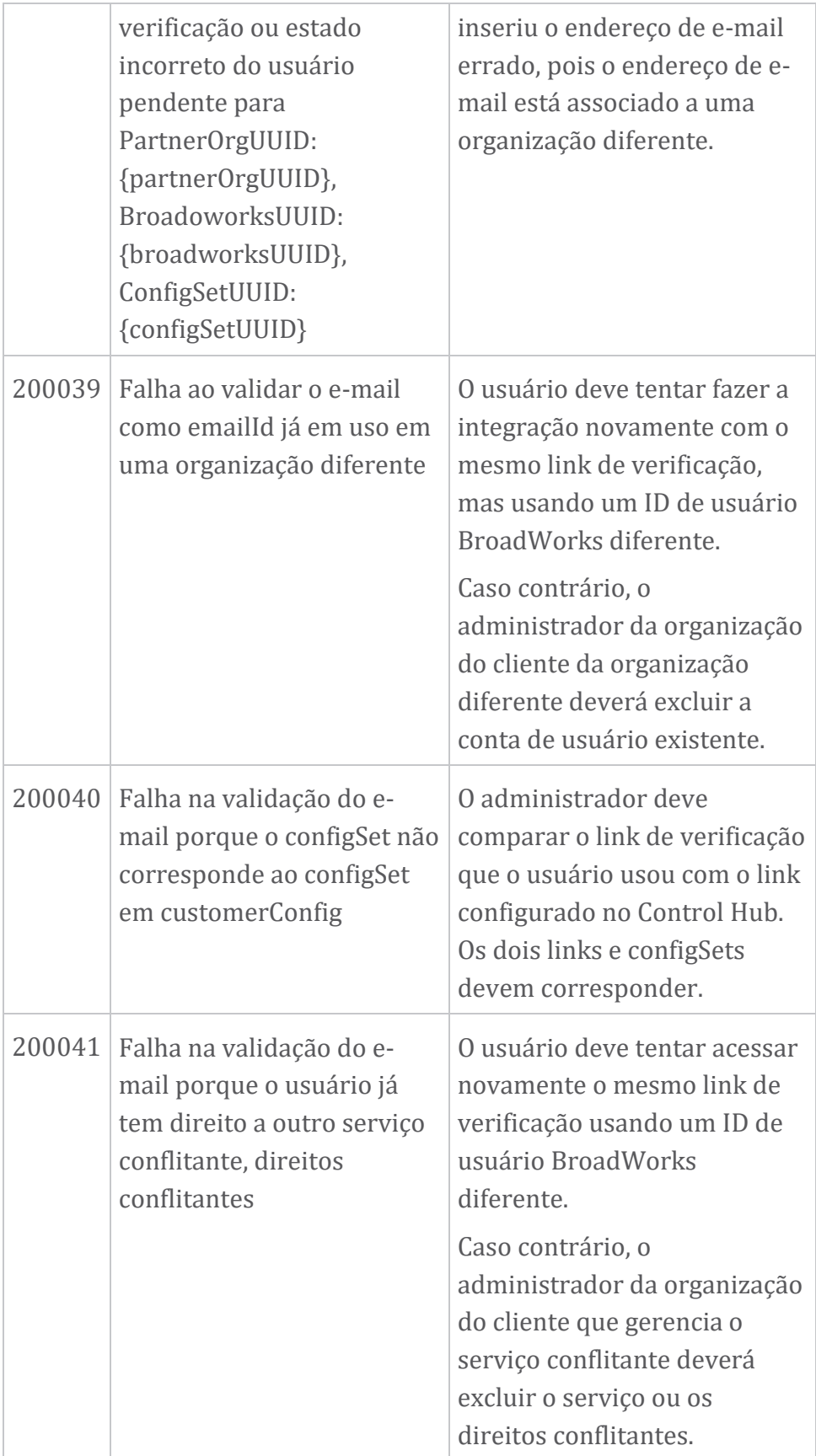

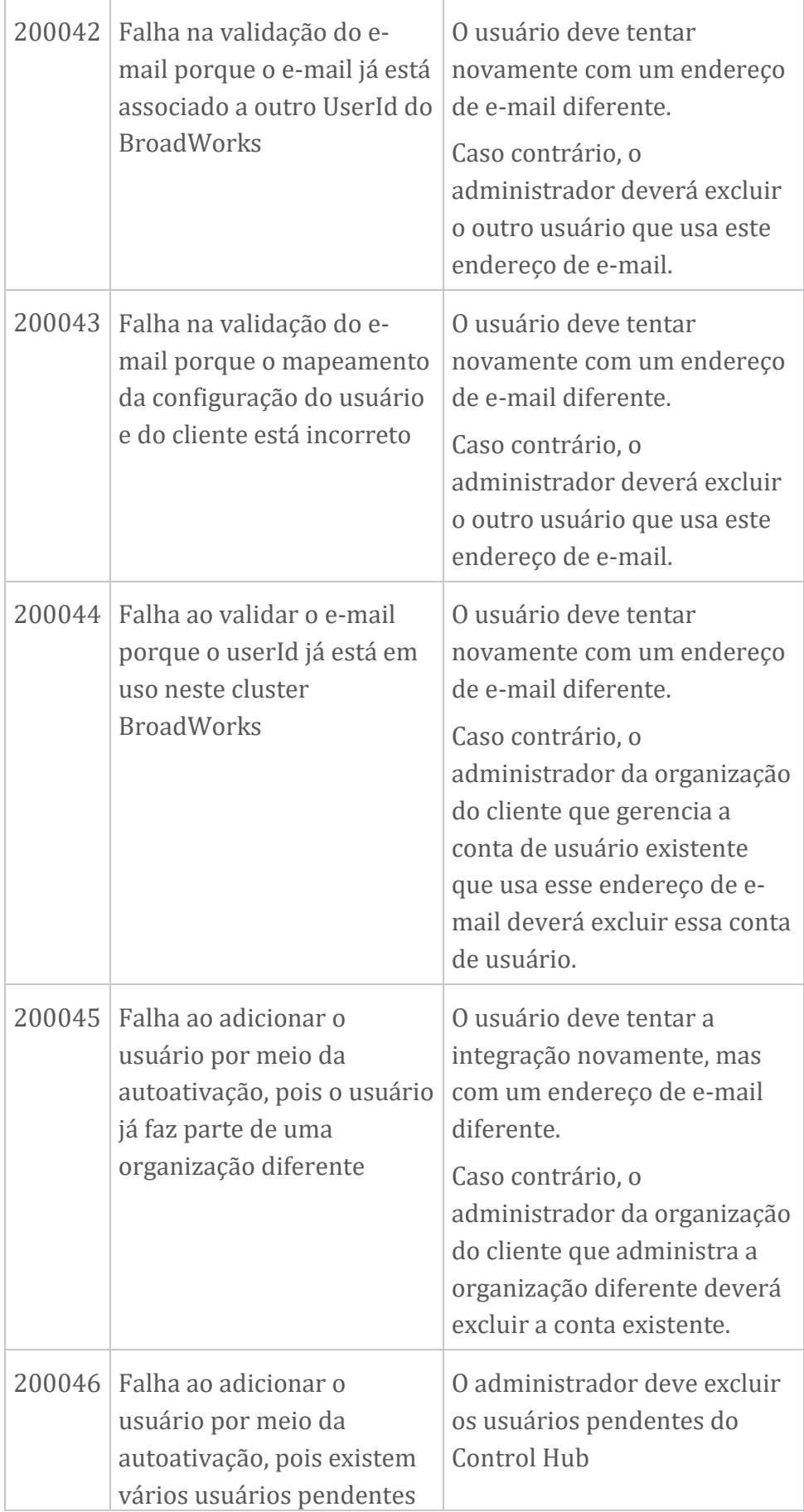

![](_page_32_Picture_178.jpeg)

![](_page_33_Picture_179.jpeg)

#### **Tabela 1. Códigos de erro do usuário final Códigos de erro para sincronização de diretório**

Os códigos de erro a seguir se aplicam ao Directory Sync.

![](_page_33_Picture_180.jpeg)

![](_page_34_Picture_125.jpeg)

![](_page_35_Picture_90.jpeg)